# Internal Use Only (非公開)

TR-I-0339

# SSS-LR連続音声認識システム

# - User's Guide -

永井 明人 Nagai Akito ハラルド・シンガー Harald Singer

1993.3

#### 内容梗概

本稿は、 ATR 自動翻訳電話実験システム ASURA の音声入力部である、話者適 応型 SSS-LR連続音声認識システムの利用解説書である。本システムは、音声のマイ ク入力から音声認識結果の出力まで、種々のプログラムから構成されており、それら のインストレーション、システムセットアップ、及び実際のデモの操作方法について 説明する。また、 SSS-LRを用いて音声認識の評価実験をしたいというユーザーのた めに、評価実験用の環境についても説明する。

#### ◎ ATR自動翻訳電話研究所

◎ ATR Interpreting Telephony Research Laboratories

# 目次

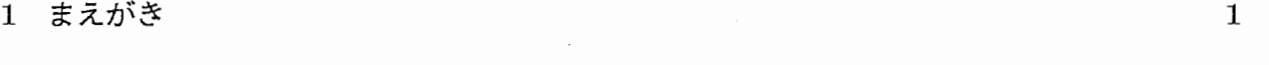

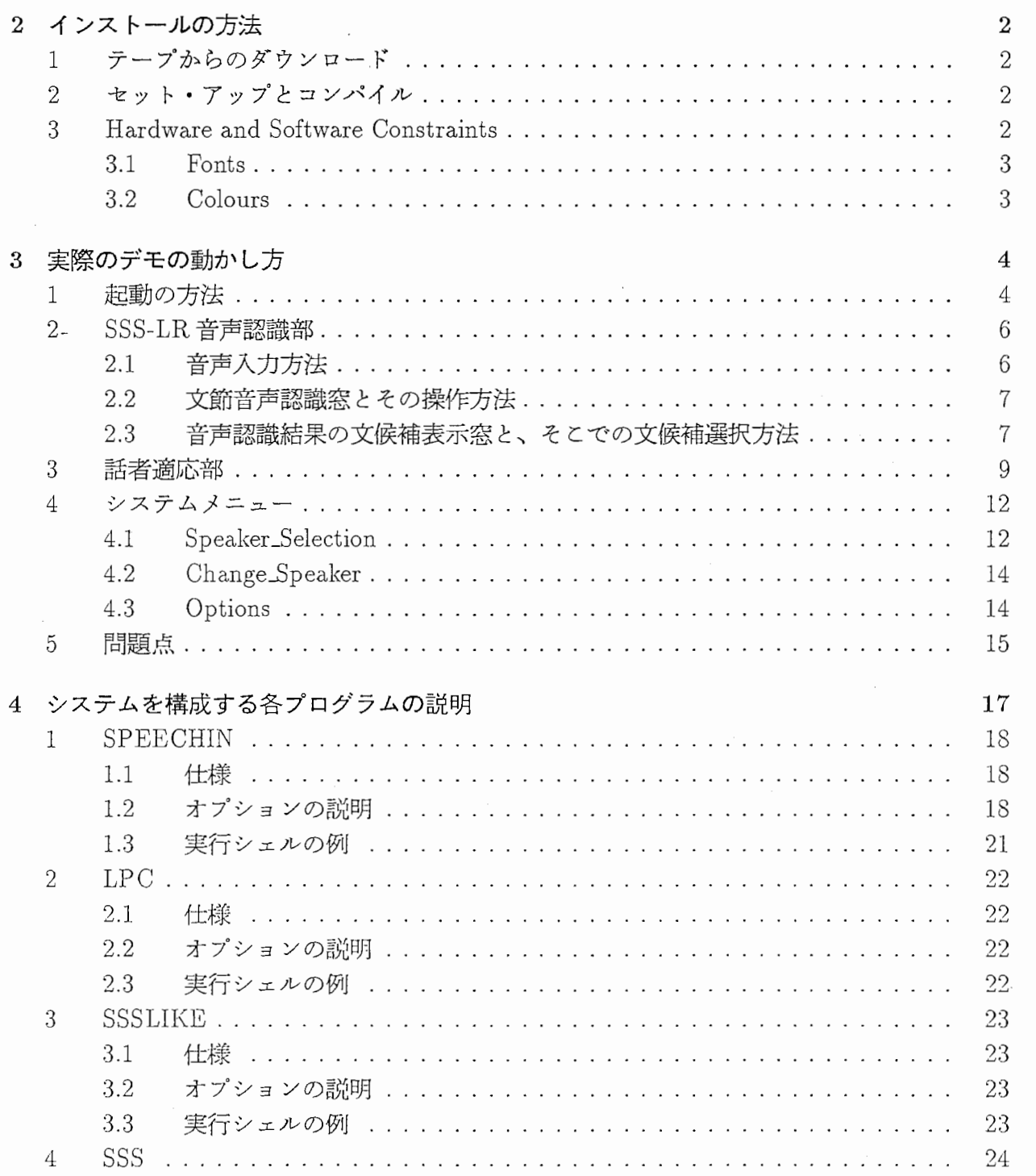

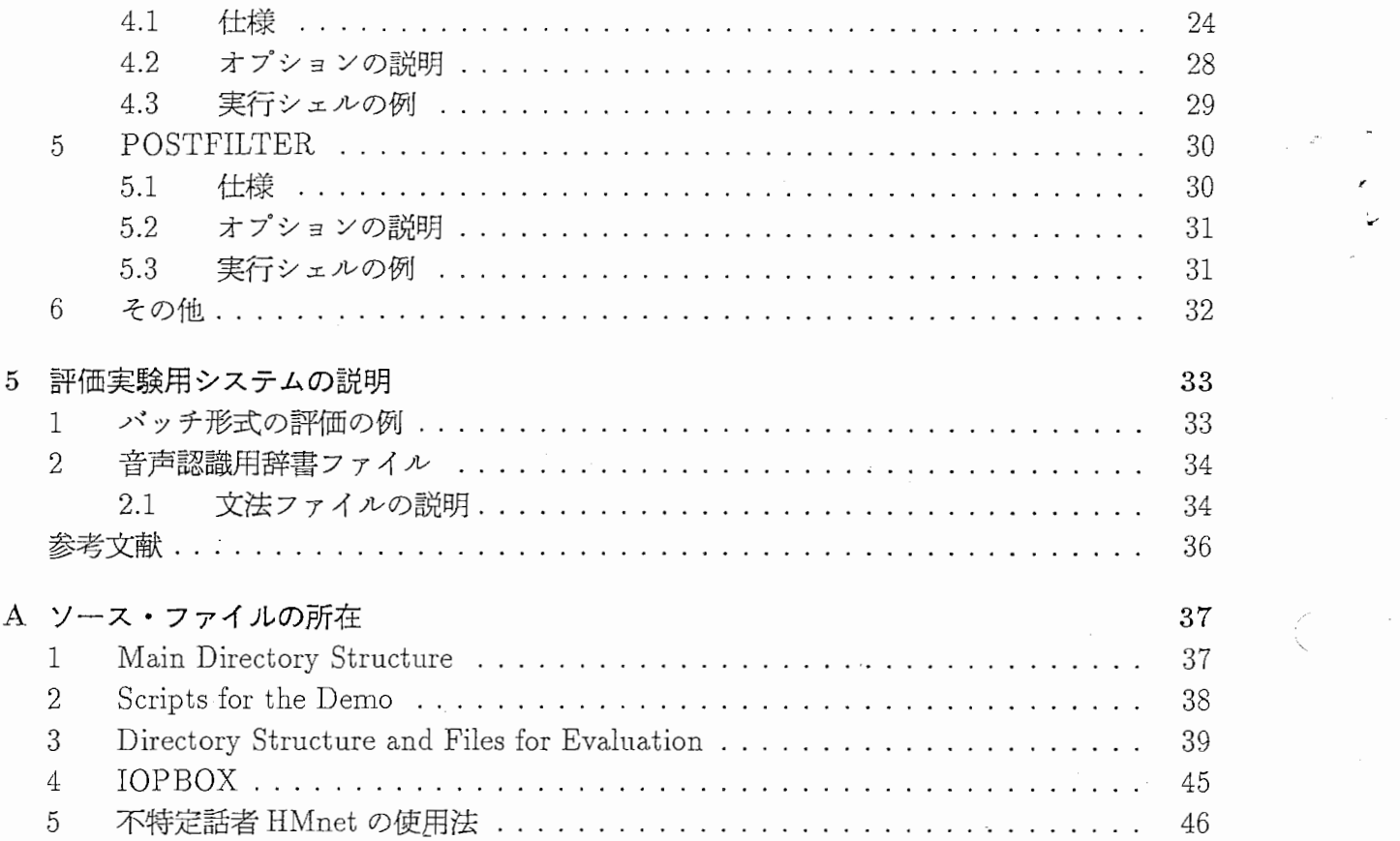

# 図目次

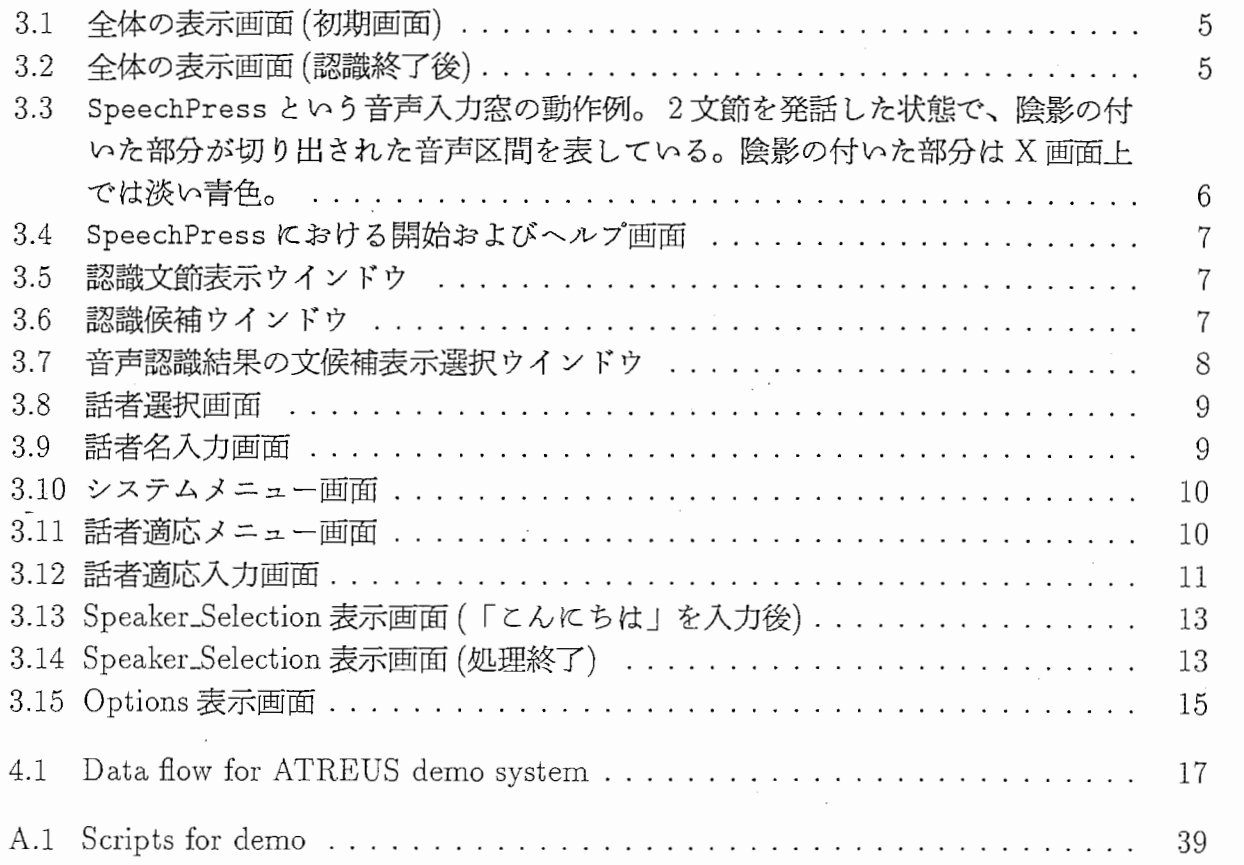

# 表目次

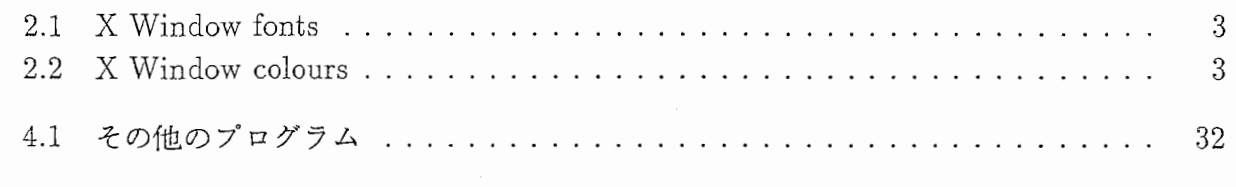

# 第1章

# まえがき

ATR自動翻訳電話研究所は、言語の壁をうち破る夢の自動翻訳電話を実現するために、プロ ジェクトの 7年間で数多くの様々な研究を積み重ねてきた。そして本プロジェクトの終了にあ たり、最終的な研究成果を集大成した日英独三ヶ国間の自動翻訳電話公開実験システム ASURA を構築した。本稿で解説する SSS-LR連続音声認識システムは、 ATRの音声認識研究の最終 成果として ASURA に組み込まれた、高い認識性能を持つシステムである。

第2章では、 SSS-LR を構成する様々なプログラムのインストールの方法、コンパイル、及 びシステムセットアップの方法について述べる。第 3章では、実際にマイクを利用して音声入 力するデモの起動、及び操作方法について述べる。第 4章では、本システムを構成している各 プログラムについて述べる。第 5章では、 SSS-LRを評価実験システムとして使う場合の実験 用シェルスクリプト群の説明を行ない、サンプルデータを用いて、簡単な認識実験ができる環 境を提供する。付録として、各プログラムのソースファイルの所在と、評価システムで用いた シェルスクリプトについて簡単な説明を加え、さらに、 12個の DSPを用いる SRTPIOPBOX のインストレーションと、それに関係するプログラムについて簡単に説明する。

# 第2章

# インストールの方法

# 1 テープからのダウンロード

\$ cd <directory of your choice> \$ tar xv

本システムをインストールするためのディレクトリ(例えば、 ATREUS)を作成し、そこへ 移動して、 tar コマンドにより必要なファイルを全てダウンロードする。約10~15 メガバイ トのディスク容量が必要である。

# 2 セット・アップとコンパイル

\$ cd ATREUS

\$ setup.csh

setup.csh は、全てのプログラムをコンパイルし、実行形式ファイルを ATREUS/BINHP にイ ンストールする。この setup.csh は、対話的に動作し、 \$HOME/.cshrc のサーチパス指定を書 き換えても良いかどうかを聞いてくる。また、 S-RTP IOPBOXをインストールするかどう か、及び DASBOX-12 DASBOX-16のどちらが使用されるのかを聞いてくる。

もし、一つのモジュールのみ、例えば、 LPC(プログラム WavePara34)のみを再コンパイ Jレしたい場合、以下のようにする。

\$ cd ATREUS/LPC \$ make \$ make install

### 3 Hardware and Software Constraints

DASBOX-12 (devicename /dev/dm0)または、 DASBOX-16 (devicename /dev/das0)と 接続された HP9000/7xx シリーズのワークステーション (OS: HP-UX 8.05) を用いる。

このデモには、 X11R4 の Motif が使用される。ファイルは、/usr/lib/Motif1.1 及び /usr /li b/X11 (また、ある場合には /usr/lib/X11R4)が用いられる。

ソケット番号は、 20000以上が用いられる (ATREUS/DEMO/Exe/menunew.cshを参照)。

### 3.1 Fonts

このデモは、以下のフォント (scriptsin directory ATREUS/DEMO/Exe)が使用される。著 作権上の問題により、今回のリリースでは、大きな漠字フォントをサポートしない。この問題 は、 X11R5を用いることにより解決される。

# 表 2.1: X Window fonts

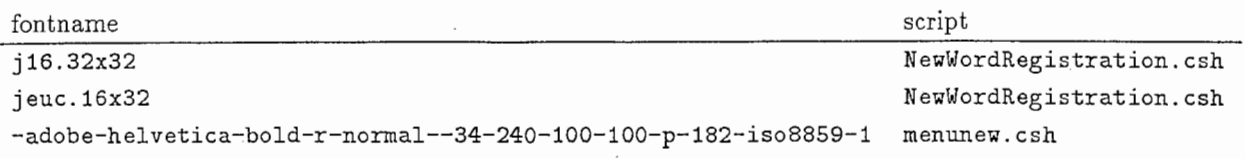

### 3.2 Colours

以下の色が使用される。

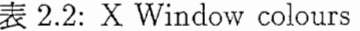

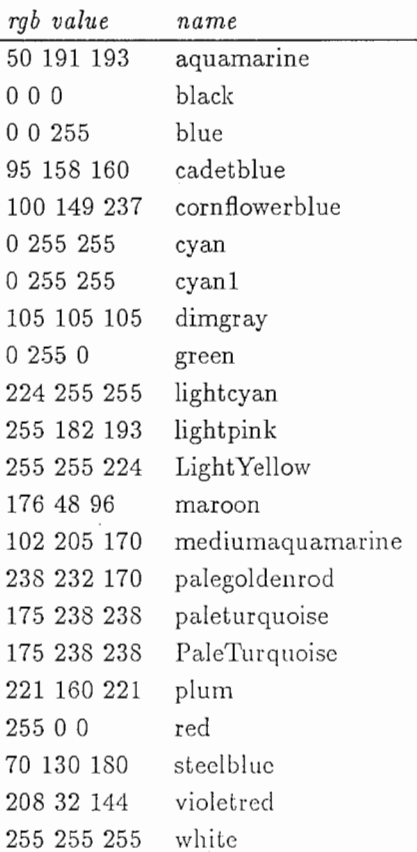

これらは、 /usr/lib/X11/rgb.txtに追加し、 rgbプログラム (ATREUS/DEMO/ETC/rgb.txt を参照)により、動作を確認しなければならない。

# 第3章

# 実際のデモの動かし方

本章では、具体的なデモの操作方法について説明する。

# 1 起動の方法

以下の手順によりシステムを立ち上げて、デモ画面を表示させる。

1. デモ実行用ディレクトリに移動する。

\$ cd ATREUS/DEMO

2. システム立ち上げ用のシェルスクリプトの実行。

\$ DEMO

3. 話者選択ウインドウが表示される。ここで、

- (a) 既に話者適応をしているならば、自分の名前を選択する。
- (b)まだ話者適応をしていないならば、 9ページを参照して、話者適応を行なう。
- 4. 図 3.10 のような、システムメニューが表示される。ここで、Recognition\_only を選 択する。 12ページを参照。

5. 図 3.1のようなデモ画面が表示されたら、起動完了。

ただし、図 3.1は音声が入力されて、認識結果が表示された状態である。音声を入力して、認識処理が 終了したときの画面を、図 3.2に示す。

 $\overline{4}$ 

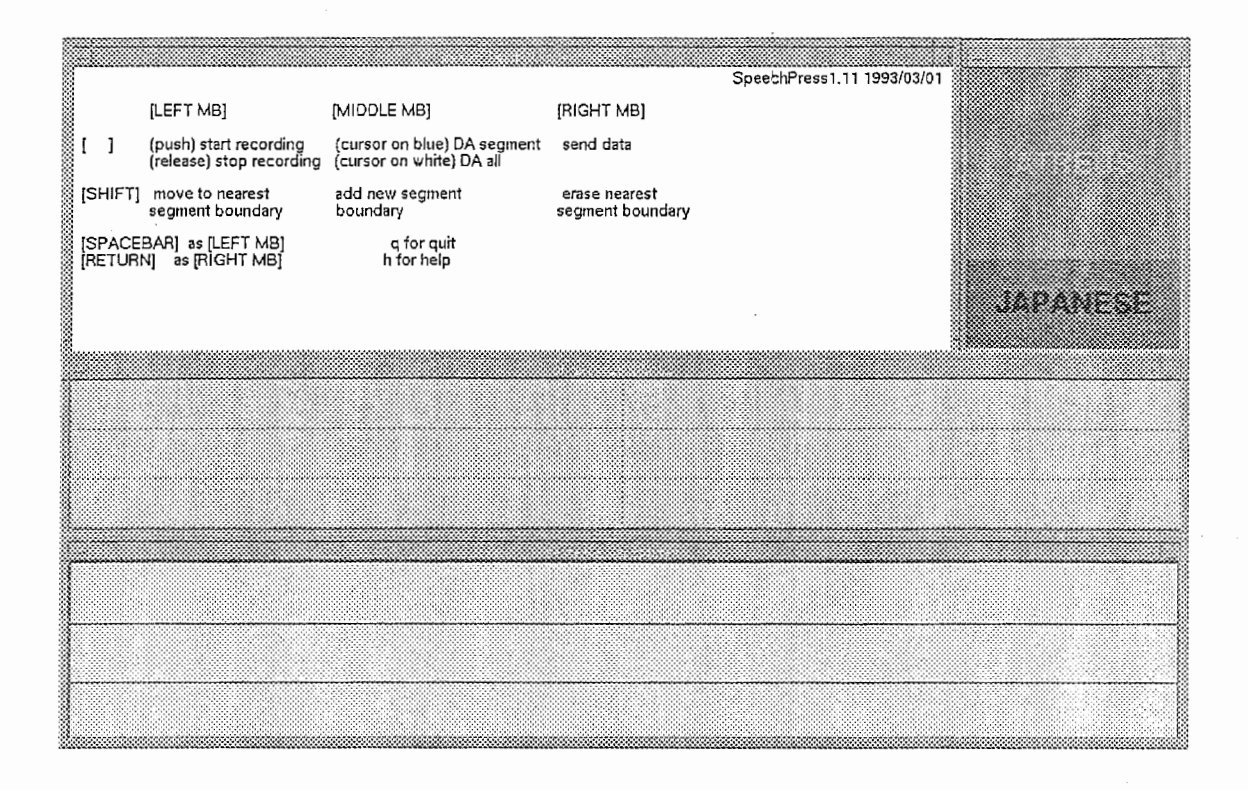

図 3.1: 全体の表示画面 (初期画面)

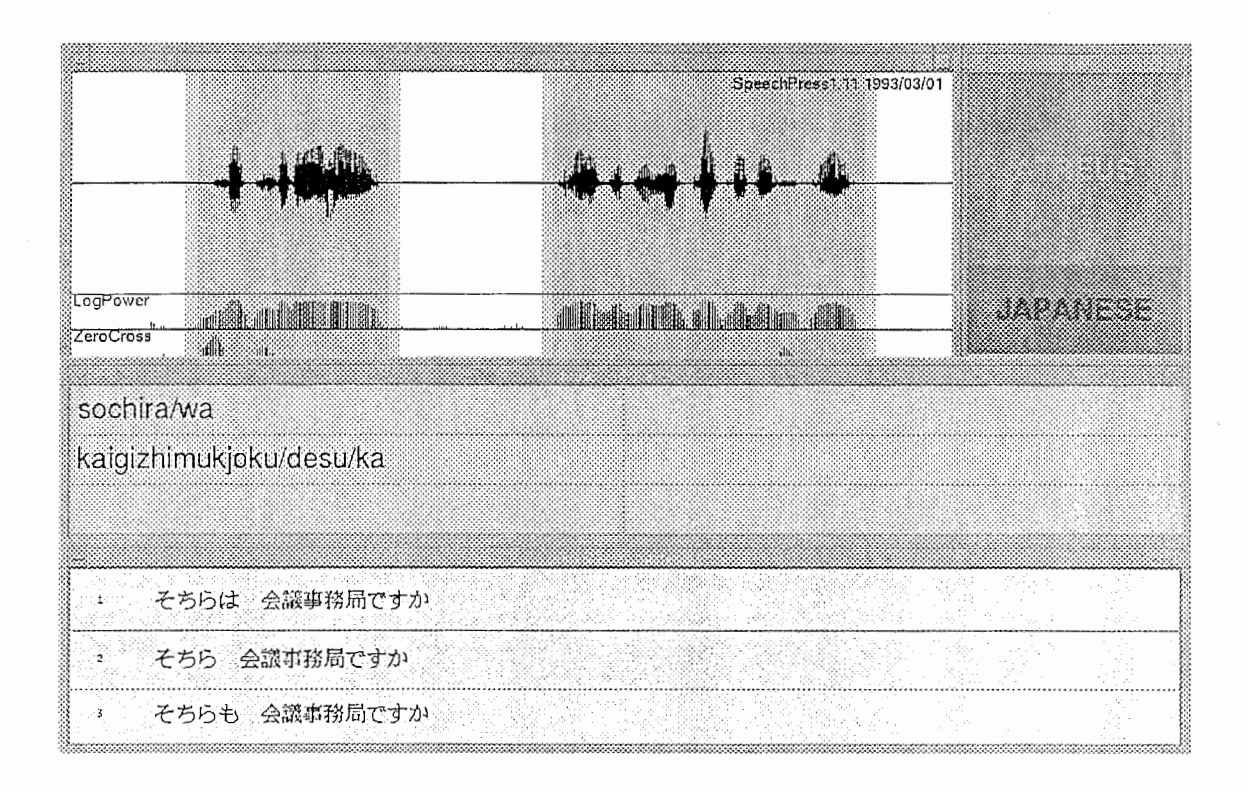

3.2:全体の表示画面(認識終了後)

 $6$  第3章 実際のデモの動かし方

### 2 SSS-LR音声認識部

システムを立ち上げた後、以下の手順で音声認識のデモを行なう。

# 2.1 音声入力方法

発話する前に、カーソルが音声波形窓の中にあることを確認してください。マウス左ボタ ンを押しながら、発話を開始してください。文節間に適当なポーズを挿入しましょう。発話が 終了したら、マウス左ポタンをはなしてください。平滑化された対数パワーとゼロ交差数をも とに、プログラムは音声区間境界を計算し、それを画面に表示します(図 3.3参照)。マウス右 ボタンを押すと、切り出された音声データが標準出力に書き出され、音声認識処理が開始しま す。

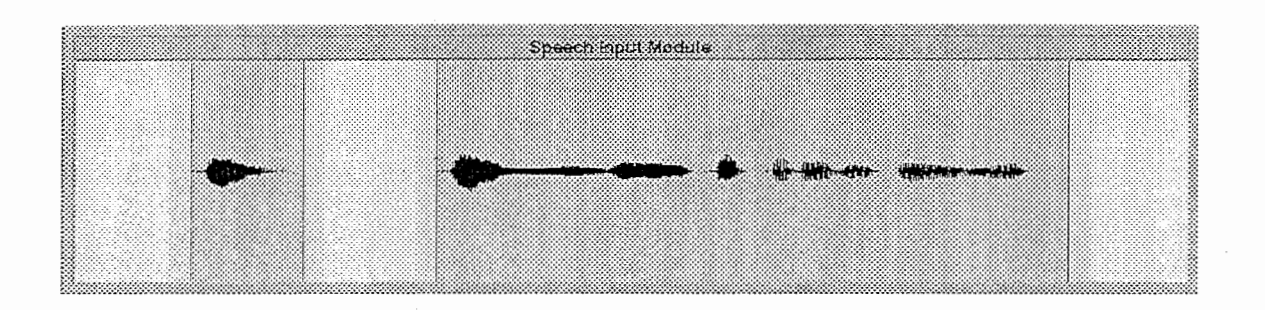

3.3: SpeechPressという音声入力窓の動作例。 2文節を発話した状態で、陰影の付いた部 分が切り出された音声区間を表している。陰影の付いた部分は X画面上では淡い青色。

発話している間、音声波形信号は音声波形窓で左から右に表示が造んでいきます。 12.5 で、音声波形信号は画面の右端に到達し、画面が消去されます。音声波形信号は画面の左端に 巻き取られ、再び左端から表示が進んでいきます。全体の音声の最大長は 50秒に設定されて います。

音声波形には、 2段階に陰影が随されています。濃い陰影は抽出アルゴリズムによって検 出された音声区間を示しています。薄い陰影は安全のために追加された約 50 ms のマージン1を 示しています。

誤った音声区間境界(例えば、発話の最初の袈い/shi/など)を修正するために、音声区間 境界の移動(シフト+マウス左ボタン)や、削除(シフト+マウス右ボタン)ができます。新し い音声区間境界の追加(シフト+マウス中ボタン)もできます。キーボードから hを押すこと により、いつでもヘルプ画面が表示できます(図3.4参照)。プログラムを終了するには、キー ボードから qを入力してください。

<sup>1</sup>認識過程で、予測される文字列の最初と最後に HMM 無音モデルが連結されるため。

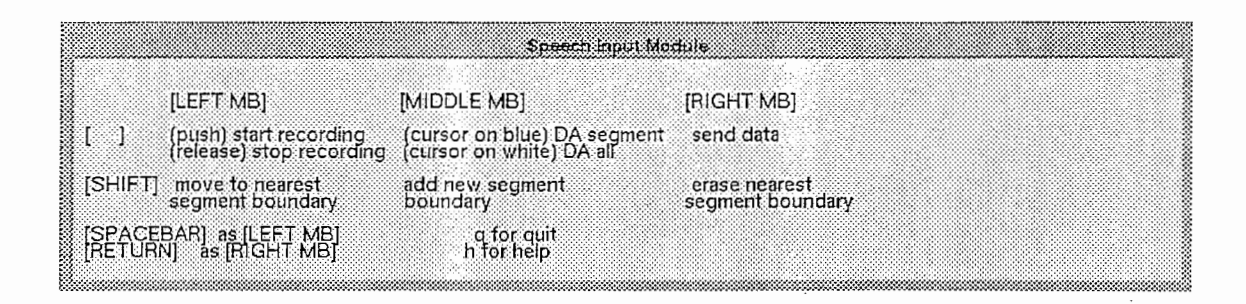

<sup>3.4:</sup>SpeechPressにおける開始およびヘルプ画面

# 2.2 文節音声認識窓とその操作方法

SpeechPressの音声入力窓でマウスの右ボタンをクリックすると、音声認識処理が開始さ れ、認識文節表示ウインドウ(図 3.5)に、次々と認識した文節が表示される。ある文節の表示 が終了した後、その文節の認識結果をマウス左ボタンでダプルクリックすると、認識候補ウイ ンドウ (図 3.6)が表示される。このウインドウは、認識候補を確からしいものから順に、第五 位まで表示する。もう一度、認識候補ウインドウ内でマウス左ボタンをダブルクリックすると、 ウインドウが閉じる。

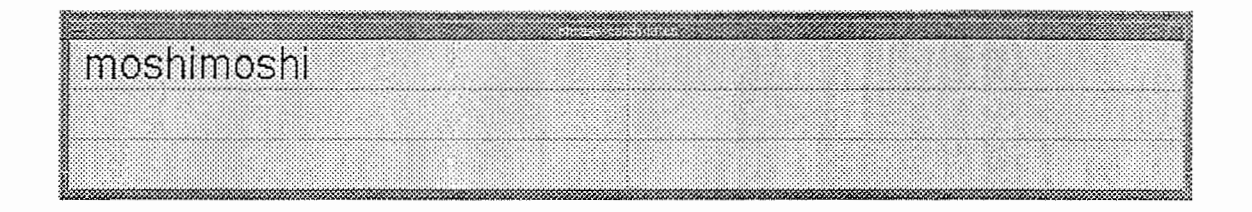

:3.5: 認識文節表示ウインドウ

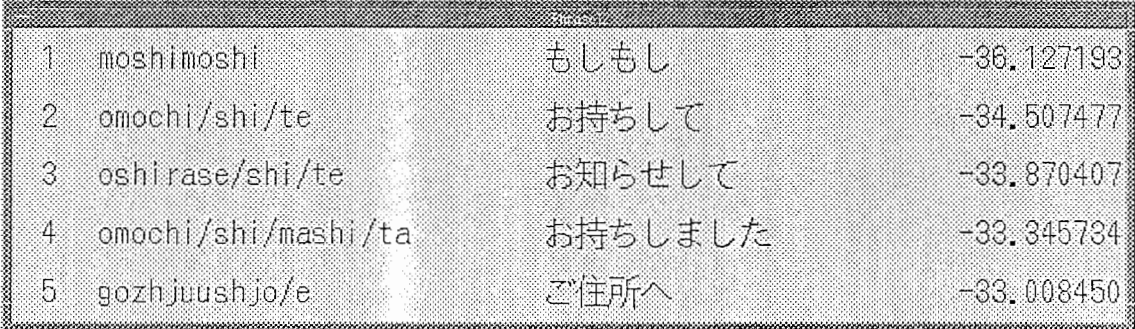

3.6:認識候補ウインドウ

# 2.3 音声認識結果の文候補表示窓と、そこでの文候補選択方法

認識された文節候補を組み合わせて、文節間の文法にあっている文候補(最高 10個)を表 示するウインドウが、図 3.7である。1度に表示出来る文候補は最高 3 候補であり、ウインド ウ上でマウス右ボタンをクリックすることにより、ページが進んで次の文候補が見られる。マ ウス操作は、次の通りである。

• マウスクリック方法

- 左ボタン 文候補の選択 (選択された候補のウインドウの色が変わる)

- 中ボタン 前ページ
- 右ボタン 次ページ

ただし、文選択の左ボタンクリックは、選択した文候補を言語翻訳部へ渡す操作であり、 本解説書の範囲外なので扱わない。

1 もしもし 2 お持ちしました

### 3.7:音声認識結果の文候補表示選択ウインドウ

#### 3 話者適応部

このシステムを始めて使用する際には、使用する方の声の特徴をシステムに登録し、その 特徴に基づいて音声認識のためのモデルのパラメータを変更する必要があります。この一連の 処理は「話者適応」と呼ばれています。

話者適応を行なうための第一ステップとして、まず使用者があらかじめ決められた内容の 言葉(単語、あるいは文節など)を発声し、システムに登録します。

話者適応をするにはまず、次の一連の手順を行なってください。

\$ cd DEMO/ATREUS

\$ DEMO

ここまでの操作が終ると、画面上には図 3.8のような話者選択画面が表示されます。

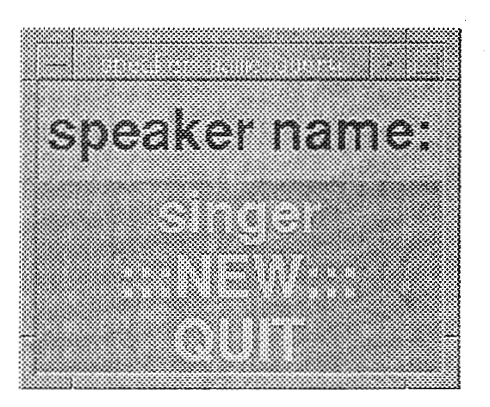

#### 3.8:話者選択画面

始めて登録する場合には、ここで l:::NEW:叶を選択します。すると、図 3.9のような話者 名入力画面が表示されます。話者適応をする人の名前を入力し、 | リターンキー | を押します。 その際、話者選択画面に既に存在する名前と重複しないように注意してください。

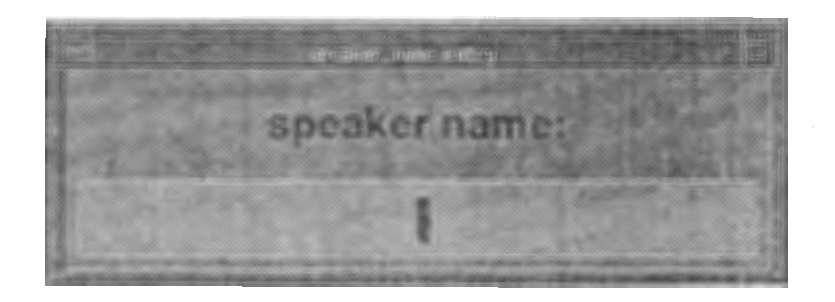

#### 図 3.9: 話者名入力画面

動作環境が変化したりして、話者適応をし直す場合には、図 3.8の話者選択画面に自分の名 前が存在していますから、それをそのままマウスで選択してください。

ここまでの手順が終了すると、画面上には、図 3.10のようなメニューが表示されています。 このメニューで IVoice\_Registratio叶を選択します。これによって、図 3.11のようなメニュー が表示されます。

STERSINGS. **SSS Principle Speaker Selection Voice Registration** Speaker Adaptation **Recognition Only Speech Translation** Kill Translation Change Speaker Options Manual Update Exit

3.10:システムメニュー画面

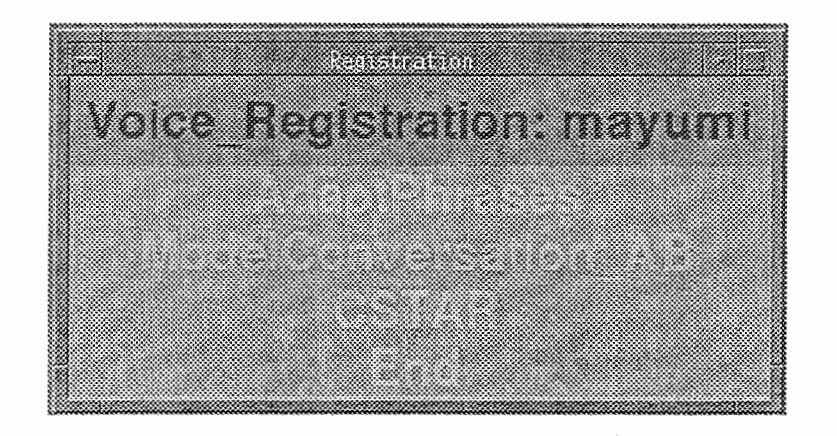

図 3.11: 話者適応メニュー画面

この時、図 3.10や図 3.11のメニューウインドウ上部に表示されている "Speaker:....."の部 分の話者名が自分の名前と一致していることを確認してください<sup>2</sup>(他人の名前になっている時 に以下の操作を行なうと、既に登録されている音声データが硝えてしまいます)。

図 3.11に表示されている "AdaptPhrase", "ModelConversation\_AB", "CSTAR"は、それ ぞれ登録の際に使用する発声内容を表しています。通常は最も発声景の少ない "AclaptPhrase" を選択すればよいと思いますが、より高い認識率を要求する場合には、"ModelConversation\_AB"(発 声量:中)や "CSTAR"(発声置:多)を選択して下さい。一般に多く発声する程高い認識率が期 待できます(以降は AdaptPhrase | を選択したものとして話を進めます)。

 $2$ ここでは、 mayumi (鈴木真由美さん)を選択した例を示しています。

3.12のような画面が表示されたら、いよいよ音声登録の開始です。左上の画面に表示さ れている言葉や文節を入力します。このとき、それぞれの言葉の間に 1秒程度のポーズを入れ ながら、一つの画面に表示されている全ての言葉を、丁寧に発声して入力してください。

例えば、マウスの左ボタンを押したまま、「いきおい、(1秒あける)いよいよ、(1秒あける)うらやまし い、(1秒あける)おもしろい」と入力します。

この入力方法は、 6ベージに示した通りです。

また、波形の切り出し (6ページ参照)にも十分に注意してください(波形の切り出しが誤っ ている場合には、うまく話者適応ができないことがあります)。

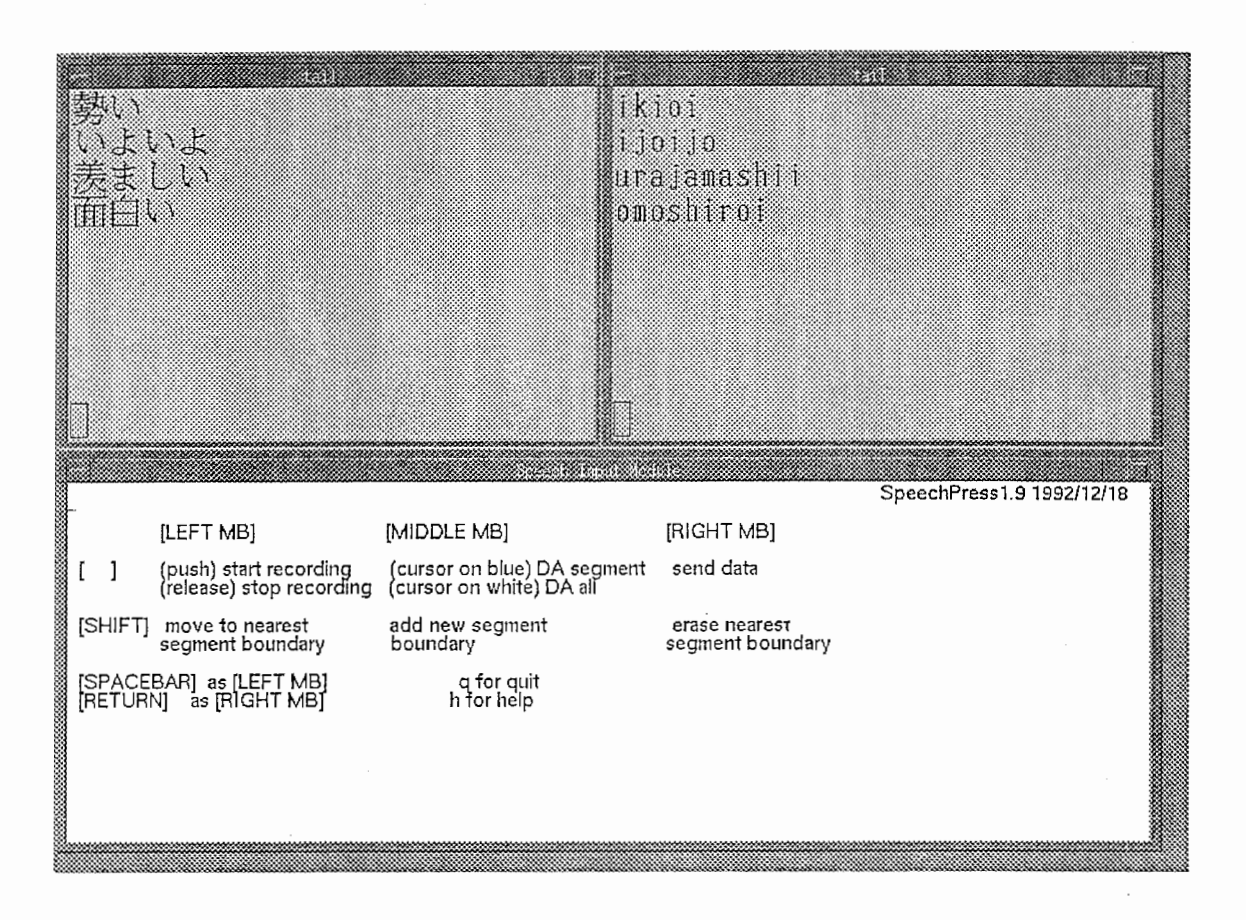

#### 3.12:話者適応入力画面

あらかじめ設定されたすべての言葉の登録が終ると、図 3.11のメニューに戻ります。特に 問題がなければ、 End を選択してください。

これで音声の登録が終了しました。画面には再び図 3.10が表示されるはずです。次の処理 はモデルの変更です。

このためには、メニューの中から/Speaker\_Aclaptation /を選択してください。

メニュー選択後、しばらくは何も表示されません。これは先匠ど`登録した音声に対する分 析処迎を行なっているためです。

やがて分析処理が終ると、上部に "Standard Speaker Selection" と表示されたウインドウ が表示されます。ここでは、話者適応を行なう際の標準話者の選択が行なわれます。現在のシ ステムでは、標準話者の候補として、男性 3名、女性 3名の計 6名が登録されています。ここ ではそれらの中から、使用者の音声の特徴と最も近いと推闘される話者のモデルが一つ選択さ れます。どの話者が標準話者として選択されたかを確認した後、| リターンキー | を押してくだ さい。

この後、続いて上部に "Speaker Adaptation" と表示されたウインドウが表示されます。こ こでは先匠ど選択された標準話者のモデルバラメータの変更が行なわれます。所要時間は 1 弱です。

以上で話者適応に関するすべての処理が終了します。これ以降、このシステムを使用する 場合には、ここで作られた使用者に専用のモデルが使用されます。

# 4 システムメニュー

話者選択 (Speaker\_Selection)、または話者適応の処理 (Speaker\_Adaptation) が終了する と、再びシステムメニュー(図 3.10)に戻る。このメニューには、いままで説明した項目の他 に、以下のような機能を持つ項目がある。

### 4.1 Speaker \_Selection

話者適応学習用の音声入力を行なう時間と手間を省くための機能である。 「こんにちは」 と発声するだけで、標準話者の男女 6名、および、いままで話者適応が終了している人のモデ ルの中から、発声者の音声に一番近いモデルを選択する。

1. Speaker\_Selection を選択する。

2. 音声入力窓に、「こんにちは」と入力し、右ボタンをクリックする。(図 3.13を参照)

3 回面下のメッセージ窓で、発声者と各話者のモデルとの近さが計算されるので、終了す るまでしばらく待つ。 (注:エラーメッセージの表示が表示されるが、無視する)

4. 計算が終了したら、リターンキーを入力する(図 3.14を参照)。以後の音声認識デモには、 ここで選択された話者のモデルが用いられる。

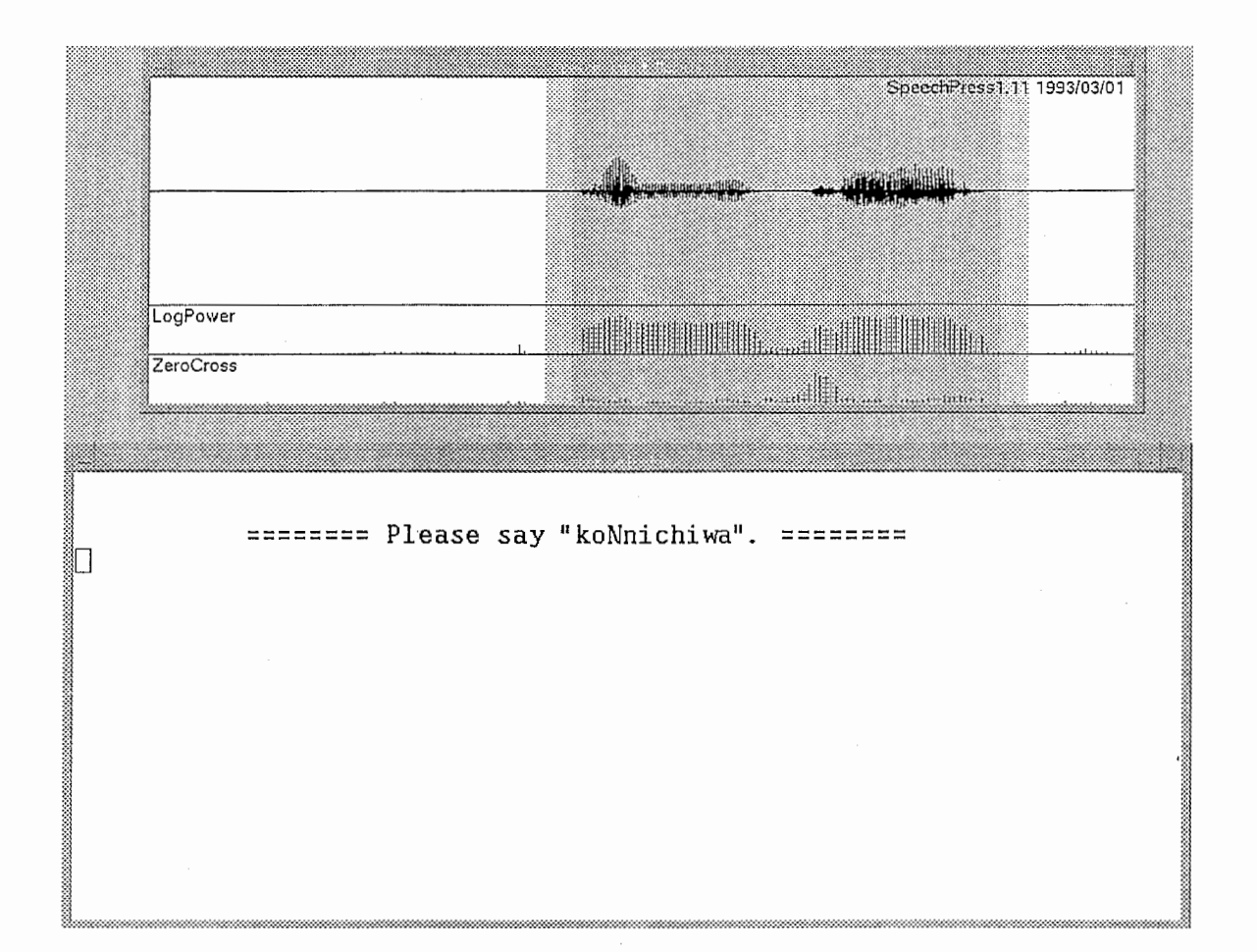

3.13:Speaker\_Selection表示両面(「こんにちは」を入力後)

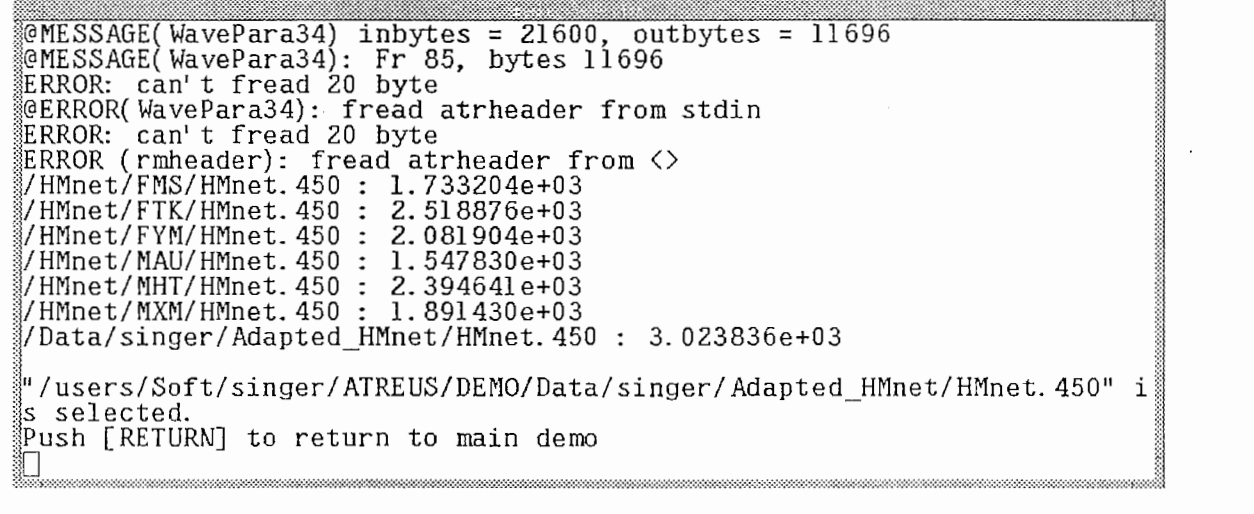

:3.14: Speaker\_Selection表示画面(処理終了)

### 4.2 Change\_Speaker

デモの途中で話者を変更したい時に、この項目を選ぶ。既に登録してある話者を選択する か、あるいは 9ベージの手順にしたがって、新しく登録する。

### 4.3 Options

システムの設定用の項目である(図 3.15参照)。ある項目の設定を変更したい場合は、その 行のマウスカーソルを持っていき、どのボタンでもいいからクリックする。すると、設定変更 用のウインドウが表示される。数値設定の場合には、 emacsのキー操作で修正する。例えば、 Ctrl-a で語頭に行き、 Ctrl-k で今までの設定を消去し、新しい数値を入力して、リターンする。

### $\bullet$  HMnet\_Size

使用する HMnet の状態数の指定である。話者適応版の HMnet は、状態数 450 のものを 用いている。その他、不特定話者音声認識用の HMnetは、状態数 200のものを用いて いる(付録 46ページを参照)。 (default:48)

 $\bullet$  GRAMMAR

文節内文法のファイル名の選択。 (default: cstar\_phrase.sss)

 $\bullet$  BUN\_GRA

文節間文法のファイル名。 (default: cstar\_sentence.sss)

 $\bullet$  GLOBAL\_BEAM

ビーム幅の設定。 (default: L18)

 $\bullet$  MARGIN

入力音声の前後に付加する無音区間長の設定(フレーム数)。(default: 5)

 $\bullet$  FZK\_FILTER

付属語 ngram の設定 (文献 [8] を参照)。用いない場合は、 THROUGH |。 (default: THROUGH |)

● TRANS\_WEIGHT 出力確率と遷移確率の重み付けパラメータ。この値が1に近いほど、 遷移確率に重みがかかる。通常は、0.5。

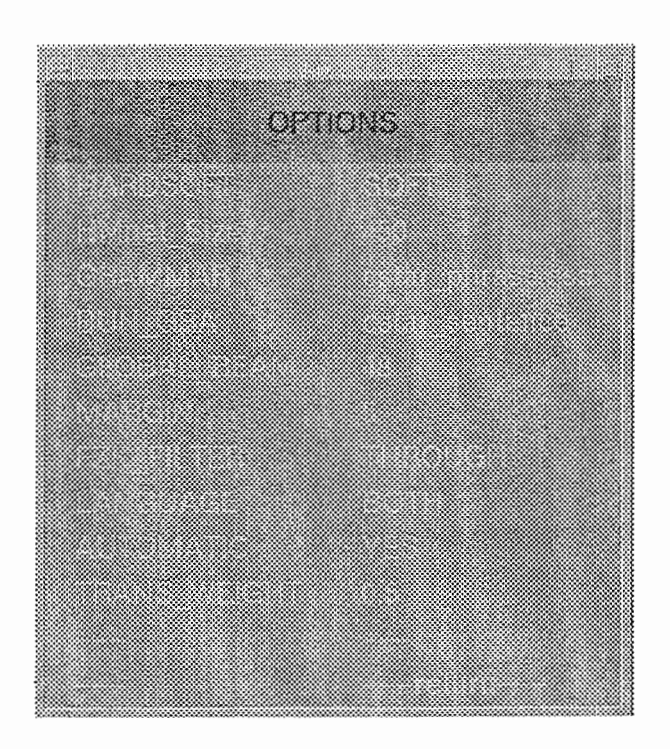

3.15:Options表示画面

# 5 問題点

l. システムメニューでのいくつかの項目は、今回のリリースではサポートしない。

- main menu
	- $-$  SSS Principle
	- $-$  Speech\_Translation
	- $-$  Kill\_Translation
	- $-$  Manual
	- $-$  Update
- options menu
	- $-$  HARDSOFT is limited to SOFT (unless IOPBOX is installed as described in Appendix 4)
	- $-$  HMnet Size is limited to  $\boxed{450}$  (unless models with 200 or 600 states are constructed; see Appendix 5)
	- LANGUAGE doesn't make sense
	- AUTOMATIC doesn't make sense

もし、これらのオプションが選択されたら、その結果がどうなるかは予翡できない。

2. パイプライン構造のため、以下のようなエラーメッセージが頻繁に表示される。

ERROR: can't fread 20 byte @ERROR(WavePara34): fread atrheader from stdin

これらのメッセージのほとんどは、 UNIX パイプラインの単なる終了合図であり、無視 できる。

3. socket プログラムのためのマニュアルインストレーションのエラーメッセージが出力さ れる。

# 第4章

# システムを構成する各プログラムの説明

本章では、 SSS-LR連続音声認識システムを構成する、種々のプログラムの概要、及び使用方 法について説明する。ソースファイルの所在については、付録を参照のこと。

ATR連続音声認識システムのデモでは、最近になってフィルターの考え方の枠組を取り入 れている。すなわち、音声が入力され、いくつかの直列接続された "filters"を通過して、最終 的にフィルタリング処理の結果として、認識結果の文字列が出力される。言い換えれば、音声 認識とは、入力される音声信号と、出力される認識文字列との間のフィルタリング問題として みなされる。フィルター間の接続は、 UNIX のパイプとして実現される。

4.1に、このデモシステムにおけるデータの流れを示す。それぞれのモジュールの上部に 書いてある名前は、実際の実行ファイル名である。第 5章で述べる評価システムでは、 speechlabel プログラムのように、代替的なコンボーネントが用いられる。

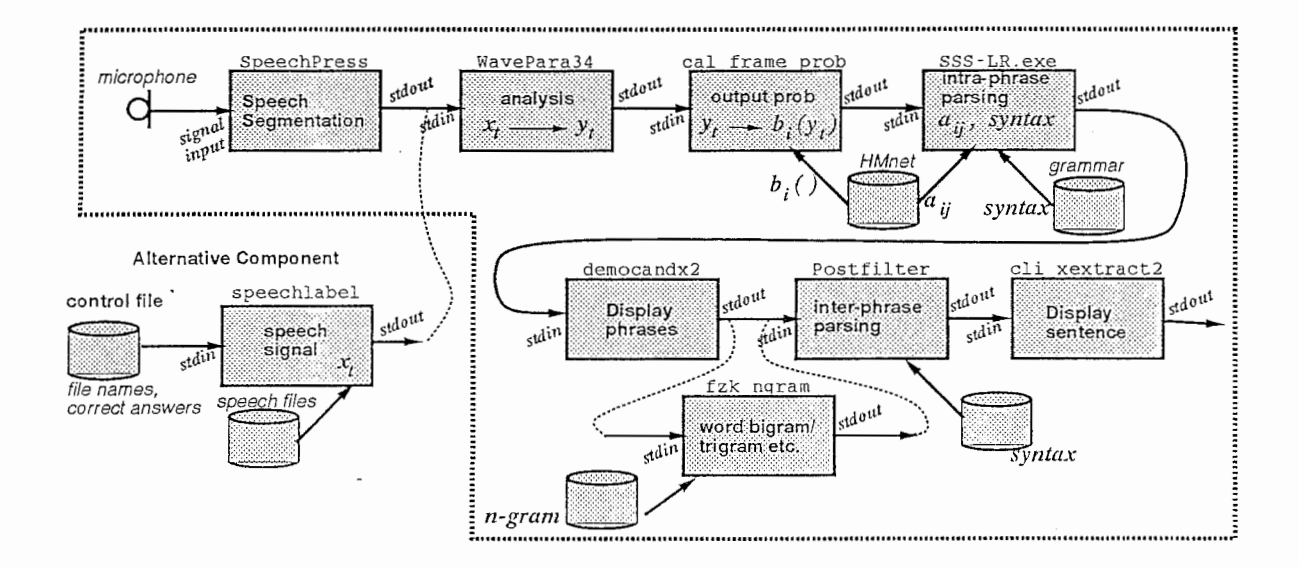

4.l: Data flow for ATREUS demo system

#### 1 SPEECHIN

SpeechPress

本プログラム SpeechPressは、 インタラクティブな音声の入力を行なう。さらに詳細な 説明は、文献 [10]を参照されたい。

#### 1.1 仕様

1. 入カデータ

A/D変換後のマイク入力音声である。

2. 出カデータ

出力は、標準出力に書く。このために、出力予定のデータのバイト数を指定するヘッダ を用いなければならない。 ATRで用いているヘッダは、以下のように定義されている。

```
typedef struct { 
  int size; 
  int utt; 
  int totalutt; /* total number of bunsetsu in bunsho */
  int time1; /* time value */
  int time2; 
} ATRHEADER; 
                            \longrightarrow header.h \longrightarrow/* size in bytes (without header) */
                \frac{1}{*} number of bunsetsu (start with 0) */
                I* time value (for future use) *I
```
すなわち、20 バイト (5 \* 4 int)のヘッダの後に、 big-endian フォーマット short で 表現されたバイナリデータが続く。 utt は、データが何番目の文節で発声されたかを指 定し、totaluttは、発声された文中の総文節数を表す。例えば、"kochirawa # kaigizimukyokudesu" (#は文節区切りを表す)という発声において、最初の文節に対するヘッ ダは utt=0、totalutt=2であり、二番目の文節に対するヘッダは utt=1、totalutt=2 である。

sizeは、生データのバイト数を指定する。

time1は、 timeサブ)レーチンを用いた値が記入される。このサブルーチンは、 00:00:00 GMT, Jan. 1, 1970からの時刻(秒)を返す。この値は、リアルタイム実行性能の尺度に 使用される。

time2 は、現在使われていない。

3. 必要なファイル

・なにも要らない。

#### 1.2 オプションの説明

実行ファイル SpeechPressを、ー◎ をオプション指定して実行すると、オプション情報を 出力する。いくつかのオプションでは省略時の値が設定されて謬り、すべてのオプションを指 定する必要はない。

usage: SpeechPress <SpeechPress1.11 1993/03/01> [-a {fully automatic}] default: ND [-A <additional margin>] default: 0 [-b {bunsho segmentation}] default: NO [-c <chmod flag file>] default: <> [-d {append date to unseg}] default: NO [-D <debug level>] default: 0 [-e {enable manual edit}] default: YES [-E <endslots>] default: 10 [-f {forced exit}] default: ND [-F {focus flag}] default: YES [-i <input file>] default: <> [-I {iconify}J default: ND [-H {suppress messages}] default: NO [-ht <text height pixel>] default: 40 [-hw <wave height pixel>] default: 230 [-hp <power height pixel>] default: 50 [-hz <zerocross height pix>]default: 50 [-1 {show level}] default: YES [-L {lock}] default: ND [-m <add. margin in frames>]default: 0 [-M {minimal window}] default: NO [-n {no number for outfile}] default: NO [-N {no subwindow}] default: YES [-o {writing to stdout}] default: NO [-0 <labelfile>] default: <> [-s <wait secs for display>]default: 0 [-S <suffix number>] default: 0 [-u <unseg. outputfile>] default: <> [-v <verbose flag>] default: YES [-w <outputfile>] default: xxx [-x <x position in pixel>] default: 100 [-y <y position in pixel>] default: 100

使用可能なオプションについて、さらに説明を加える。

# 20 第4章 システムを構成する各プログラムの説明

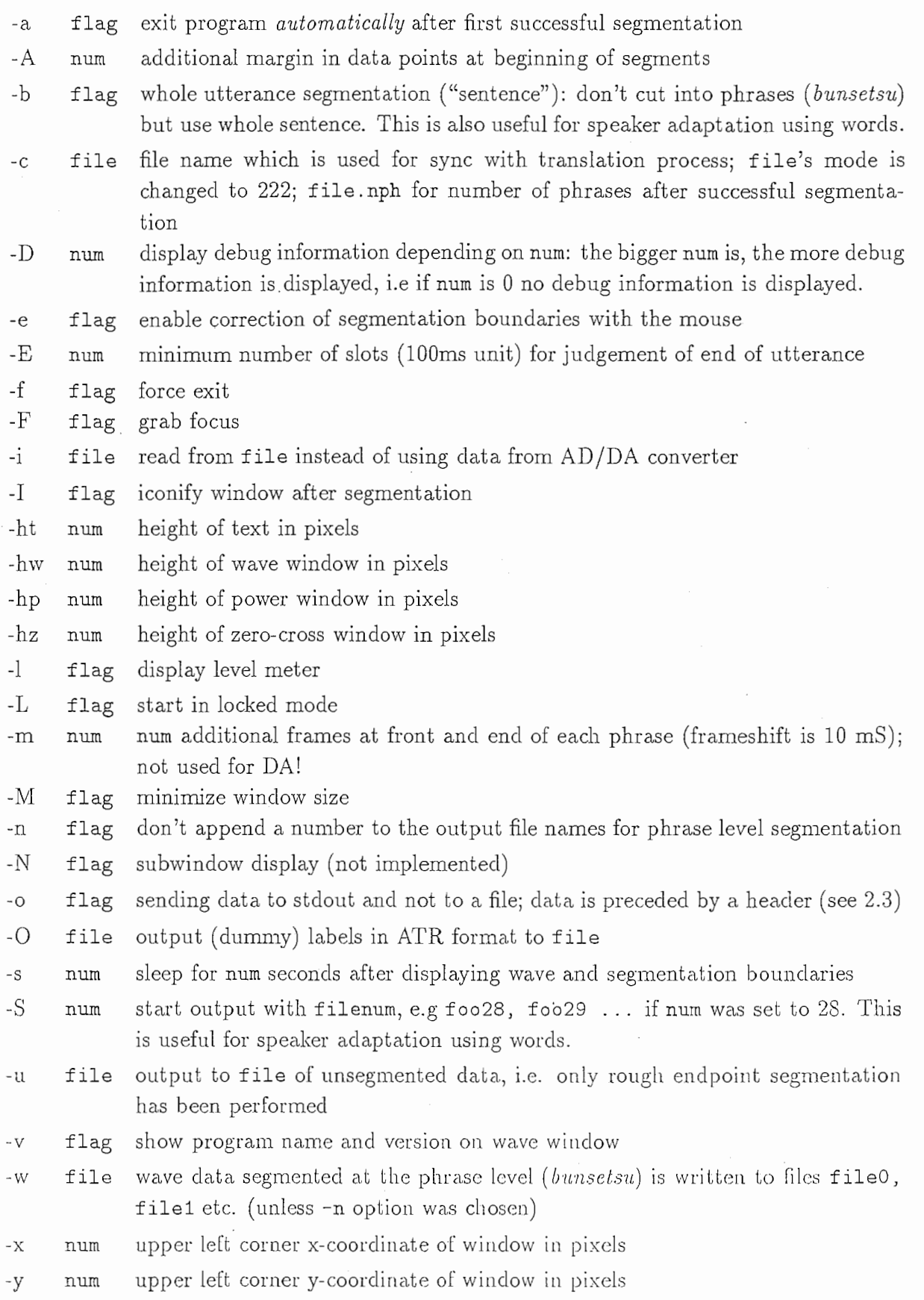

Ć

 $\bar{z}$ 

# 1.3 実行シェルの例

以下のオプション設定が標準的である。

# program filenames set SPEECHIN = SpeechPress \$SPEECHIN -o | (出力) &

# 2 LPC

本プログラム WavePara34は、音声波形信号から音響的特徴量を抽出する、 LPC分析を行 なう。さらに詳細な説明は、文献 [11]を参照されたい。

### 2.1 仕様

1. 入カデータ

SpeechPressからの出力を、標準入力から読みこむ。 18ベージを参照のこと。

2. 出カデータ

出力を、標準出力に書く。

ATR ヘッダ (18ページ参照)の後に、 34次元の特徴ベクトル (1 パワー、 16 ケプストラ ム、1 4パワー、16 4ケプストラム)が、フロートの値 (e.g. 9,384 byte for 69 timeframes)で続く。

- 3. 必要なファイル
	- ・なにも要らない。

# 2.2 オプションの説明

実行ファイル WavePara34を、-@をオプション指定して実行すると、オプション情報を 出力する。いくつかのオプションでは省略時の値が設定されており、すべてのオプションを指 定する必要はない。

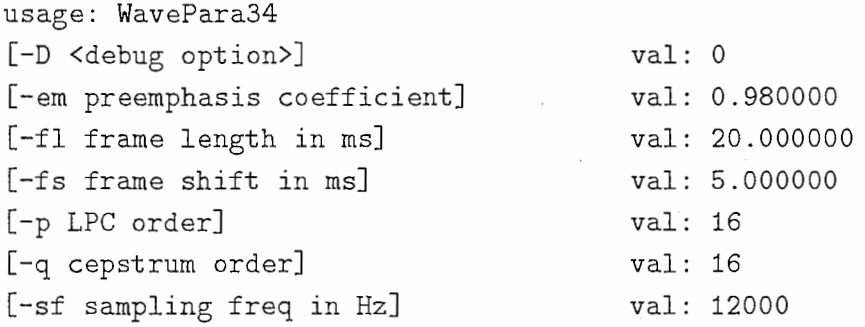

### 2.3 実行シェルの例

以下のオプション設定が標池的である。

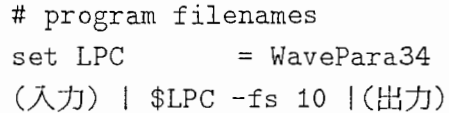

23

#### 3 SSSLIKE

本プログラム cal\_frarneprobは、 HMnetの各状態の出力確率計算を行なう。

- 3.1 仕様
	- 1. 入カデータ

WavePara34からの出力を、標準入力から読みこむ。 22ページを参照のこと。

2. 出カデータ

出力を、標準出力に書く。

ATRヘッダ (18ベージ参照)の後に、それぞれのフレーム毎の出力確率値が、フロート の値 (e.g.124,200 byte for 450 states and 69 timeframes)で続く。

- 3. 必要なファイル
	- HMnet モデル 文献 [9] 参照
	- ・log計算表 (log.tbl)

HMMの確率計算では、確率値を log化して扱っている。この log計算を高速化するため に log compression table と呼ばれる表を用いている。

### 3.2 オプションの説明

実行ファイル cal\_frameprob を、 -@ をオプション指定して実行すると、オプション情報 を出力する。いくつかのオプションでは省略時の値が設定されており、すべてのオプションを 指定する必要はない。 -1、-m オプションは必ず指定しなければならない。

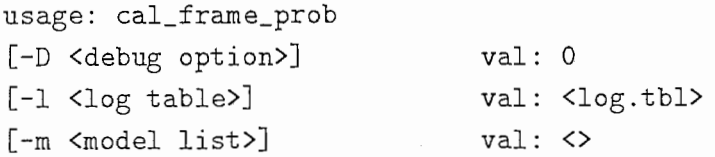

使用可能なオプションについて、さらに説明を加える。

- -D flag デバッグ情報を出力する。
- -1 file log計算表のファイル名を指定する。

-m file HMnetのファイル名を指定する。

### 3.3 実行シェルの例

以下のオプション設定が標準的である。

```
# program filenames 
set SSSLIKE = cal_frameprob
# filenames 
set LOG_TABLE = log.tbl.HP 
set HMNET = HMnet.600.IOP
(入力) I $SSSLIKE -L $LDG_TABLE -rn $HMNET I(出力)
```
#### <sup>4</sup>sss

本プログラム SSS-LR.exeは、連続音声認識を行なう。

#### 4.1 仕様

1. 入カデータ

caLframeprobからの出力を、標準入力から読みこむ。 23ページを参照のこと。

2. 出カデータ

出力情報の種類に応じて、各出力の先頭に#識別子が付与されている。出力情報は、以 下の情報である。

識別子

p: 処理時間や処理量に関する情報。

x: 認識途中の第一位認識候補の出力。

r: 認識結果の出力。/は、単語の区切りを表す。数字は認識スコア。

k: 認識結果の出力 (漢字)。後述の文節間 LR パーザ (Postfilter)への情報。

1: 付属語 bigramモデルのための情報(文献 [8]を参照)。

#:一文節の認識処理が終了したことを表す。

また、各識別子の次の数字について説明する。第一番目の数は、一文のなかで何番目に 発声された文節かを示す。0から始まる。第二番目の数は、一文を構成している文節数 である。さらに、識別子の r 1について、第二番目の数は、認識結果の順位を表す。ま た、識別子 l について、第四番目から認識スコアの前までの数の列は、単語の番号(.dic のルール番号)を表す。最後の数は、認識スコアが最終的に確定した時点のフレーム数を 表す。

標準出力へのデータサンプル

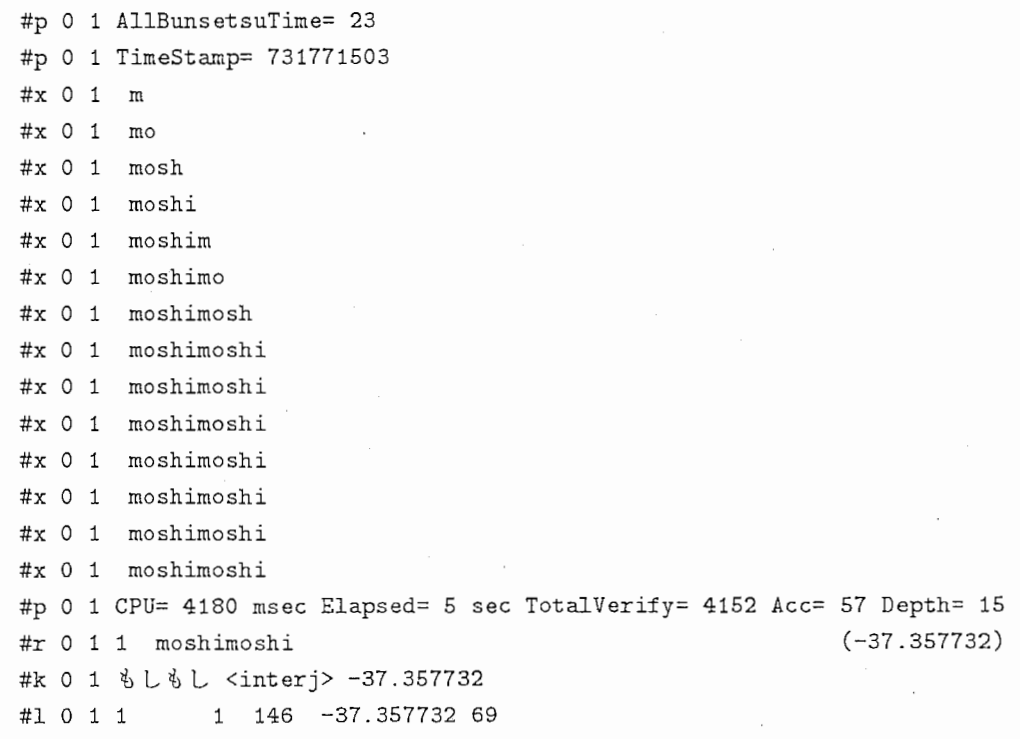

#r O 1 2 moo/shi/mashi/te (-32.708065) #k 0 1 申しまして <vaux-s> -32.708065 #1 0 1 2 4 528 456 377 122 -32.708065 69 #r O 1 3 moo/shi (-32.205890) #k 0 1 申し <vaux-coord> -32.205890 #1 0 1 3 2 528 456 -32.205890 69 #r O 1 4 moo/shi/masu (-31.257637) #k 0 1 申します <vaux> -31.257637 #1 0 1 4 3 528 456 378 -31.257637 69 #r O 1 5 moo/shi/mashi/ta (-31.253937) #k 0 1 申しました <vaux> -31.253937 #1 0 1 5 4 528 456 377 375 -31.253937 69 #r O 1 6 mooshiwake (-31.022349) #k 0 1 申し訳 <np> -31.022349 #1 0 1 6 1 688 -31. 022349 69 #r O 1 7 gozhjuushjo/e (-30.730364) #k O 1 ご住所へ <np-e> -30.730364 #1 0 1 7 2 609 297 -30.730364 69 #r O 1 8 go/seN/eN/o (-30. 582171) #k O 1五千円を <np-money-sen-o> -30.582171 #1 0 1 8 4 816 803 798 292 -30.582171 69 #r O 1 9 moo/shi/masu/ne (-30.465777) #k O 1 申しますね <vaux-sfp> -30.465777 #1 0 1 9 4 528 456 378 138 -30.465777 69 #r O 1 10 jooshi/e (-30.013799) #k 0 1 用紙へ <np-e> -30.013799 #1 0 1 10 2 608 297 -30.013799 69 ## 0 1

- 3. 必要なファイル
	- HMnet モデル 文献 [9] 参照
	- 音素継続時間モデル文献 [9]参照
	- ・log計算表 (ATREUS/DEMO/ETC/log.tbl.HP)

HMMの確率計算では、確率値を log 化して扱っている。この log 計算を高速化するため logcompression table と呼ばれる表を用いている。

・文節内文法 (cstar\_phrase.sss.gra)34ページ参照

文法は文脈自由文法で記述されている。以下に、蹄単な文法のサンプルを示す。 文節内文法 (.gra)のフォーマット

```
(\text{start} > \text{---} > (\text{start}) )(\langle_start> <--> (q1 \langle \text{bunsetu} \rangle q2))(<bunsetu> <--> (<np>)) 
(\langle np \rangle \langle - \rangle \langle n \rangle \langle np \rangle)(\langle n \rangle \langle - \rangle \langle n - h u t u \rangle)(\langle n-hutu \rangle \langle -\rangle) (ts u u j a k u d e = w a))
(\langle n-hutu \rangle \langle -\rangle) (k a i g i))
(\langle p \rangle \langle - \rangle \langle n 0 \rangle)
```
 $(\langle p \rangle \langle - \rangle (g a))$  $(\langle p \rangle \langle - \rangle (t o))$ 

この文法は、 「通訳電話の」 「通訳電話が」 「通訳電話と」 「会議の」 「会議が」 「会 議と」という 6つの文節だけを受理する。 ql q2は、それぞれ語頭、語尾の無音モデ ルを駆動するためのラベルである。非終端記号は、く>で囲まれた記号である。終端記 号は音素ラベルである。実際に文法で用いている具体的な音素ラベルは、5母音(/a, i,  $u, e, o$ )、18子音 (/b, d, g, p, t, k, ts, ch, n, m, =, s, sh, z, zh, j, h, w/)、促音 (/q/) の合計 24音素である。ただし、/=/は撥音を表す。

この文法 (.gra)は、かな漠字付きの文法 (.lex)から、 grmake というプログラムで作成 される。従って、ユーザーが自分の好きなタスクで認識実験するために文法を変更する 場合には、かな漠字付きの文法 (.lex)から作成しなければならない。以下にそのフォー マットを示す。

かな漢字付き文法 (.lex) のフォーマット (see ATREUS/DEMO/ETC/test.lex)

```
(\text{start} > \text{---} > (\text{start}))
(\langle_start> \langle--> (q1 \langlebunsetu> q2))
(\langle \text{bunsetu} \rangle \langle - \rangle \langle \langle \text{np} \rangle)(\langle np \rangle \langle - \rangle \langle n \rangle \langle np \rangle)(<n> <--> (<n-hutu>)) 
(<n-hutu> <--> (ts u u j a k u de-= a) (II通訳記活""通訳電話""普名詞"))
(<n-hutu> <--> (k a i g i) ("会議""会議""普名詞"))
(<p> <--> (n o) ("の " "の " "格助詞 "))
(<p> <--> (g a) ("が" "が" "格助詞"))
(<p> <--> (to) ("と""と""格助詞"))
```
第一番目のかな漠字は、音声認識結果のかな漠字表示に用いられる。第二番目以降のか な漠字と品詞は、翻訳処理のための情報である。動詞などの活用梧の場合は、品詞名の あとに活用形の名前が追加される。しかし、音声認識の部分に用いられる情報は、第一 番目のかな漠字だけであり、第二番目と第三番目に記述するものは dummyとなる。

このようなフォーマットで書かれた文法であれば、 SSS-LRに使用することができる。 実際の文法の変更の手順を以下に示す。

- (a) 24音素ラベル表記の.lexファイル (test.lex)を作成する。ただし、漠字コードは EUC でなければならない。
- (b) 以下のように、 grmake を用いて、 test.lex を test.gra と test.dic に分離する。 grmake test
- (c) test.graに対して、 slrを用いて、 test.tabを作成する。 slr test

(注: SSS-LRで用いる 24音素ラベル表記の文法には、ファイル名に、 sssという識別子が付与されて いる。)

・文節内 LR テーブル (cstar\_phrase.sss.tab) 34ページ参照

slrによって作成された .tabファイルが LRテーブルである。

文節内文法のフォーマット

4.4 SSS 27

```
,. 
. ・-=-=-=-=-=-=-=-=-=-=-=-=-=-=-=-=-=-=-=-=-=-=-=一
 , 
 .. 
 .. 
\frac{11}{11}. ; ;<br>. ; ;<br>. ; ;
 .. 
         SLR parsing table for HMM-LR 
          -----------------------------<br>Created on Thu Mar 11 10:35:20 1993
         Constructor version: V1.1 
 .. ・-=-=-=-=-=-=-=-=-=-=-=-=-=-=-=-=-=-=-=-=-=-=-=一
 (slr-table) 
 (0 (qi s1) (<_start> g2)) 
 (1 (ts s3) (k s4) (<n-hutu> g5) (<n> g6) (<np> g7) (<bunsetu> g8)) 
 (2 ($ a))(3 (u s9)) 
 (4 (a s10)) 
 (5 (n r4) (g r4) (t r4)) 
 (6 (n s11) (g s12) (t s13) (<p> g14)) 
 (7 (q2 r2)) 
 (8 (q2 s15)) 
 (9 (u s16)) 
 (10 (i s17)) 
 (11 (o s18)) 
 (12 (a s19)) 
 (13 (o s20)) 
 (14 (q2 r3)) 
 (15 ($ r1)) 
 (16 (j s21)) 
 (17°(g s22)) 
 (18 (q2 r7)) 
 (19 (q2 r8)) 
 (20 (q2 r9)) 
(21 (a s23)) 
 (22 (i s24)) 
(23 (k s25)) 
(24 (n r6) (g r6) (t r6)) 
(25 (u s26)) 
(26 (d s27)) 
(27 (e s28)) 
(28 (= s29))(29 (w s30)) 
(30 (a s31)) 
(31 (n r5) (g r5) (t r5))
```
・文節内かな漠字辞書 (cstar\_phrase.sss.clic)34ページ参照

grmake によって、.lex から分離された、かな漢字ファイルが.dic である。先頭の数字は、 ルール番号である。

文節内かな漢字辞書のフォーマット

5 通訳電話通訳電話普名詞 6 会議会議普名詞 7 のの格助詞

8 がが格助詞 9 とと格助詞

# 4.2 オプションの説明

, 実行ファイル SSS-LR.exeを、オプションなしで実行すると、オプション情報を出力する。 いくつかのオプションでは省略時の値が設定されており、すべてのオプションを指定する必要 はない。また、現在使用されていないものもある。以下に、それらの説明を行なう。

Usage: SSS-LR.exe Word-file (with following options) -g grammar 必ず指定 -B global-beam default: 100 -e HMnet state number 使用不可 -K ( O...use of globalmodel 1...use of multimodel ) 必ず 1 を指定 -b local-beam -c total-cells -X Threshold -x Minimal-threshold default: 15 default: 512 default: -2000.0 default: -1500.0 -Q Threshold\_Q default: -3000.0 -d (disable dynamic threshold setting)使用不可 -n N-th default: 5 -m file name of HMnet -s file name of Silence model -D duration\_file name -L log-table -N duration-standard-deviation -V (Verbose) -T (Trace) -t (Trace bun) -F (First-trellis) -P frame-period (msec) -A add-time (frame MAE & USHIRO) -E end-free (msec) -o dump-file -□ Kanji output result file -y Sigma\_Scale -a dur conv break point -R dur conv rate 必ず指定 使用不可 必ず指定 default: log. tbl default: 3.0 使用不可 使用不可 使用不可 使用不可 default: 10 default: 10 使用不可 使用不可 使用不可 default: 1. 0 必ず指定 (3.0に固定) 必ず指定 (0.6に固定)

使用可能なオプションについて、さらに説明を加える。

- -g file 文法のファイル名(拡張子不要)
- -B num ビーム幅。この値が小さい匠ど、多く枝苅りされる。
- -K num 1: 学習されなかった音素環境が出現した場合、その音素環境に近い複数のモデ ルで多数決をするモード。 0:学沓されなかった音素環境が出現した場合、音素 環境に非依存のグローバルモデルを駆動するモード。
- -b num 局所的なビーム幅(一つの認識候補から伸びる枝に対する枝苅り)
- -c num 総セル数の指定。セルとは認識候補を格納するためのデータ構造。セルの数は ビーム幅よりも十分大きくなければならない。
- $-X$  num 予醐音素の存在確率が低い場合に仮説を捨てるための、いき値。省略時には負 の値であり、仮説の棄却を行なわない場合に相当する。
- -x num 上述のいき値の最小値。省略時には負の値であり、仮説の棄却を行なわない場 合に相当する。
- -Q num 予渕音素(無音)の存在確率に対するいき値。省略時には負の値であり、仮説の 棄却を行なわない場合に相当する。
- -n num n位までの認識結果を出力する。
- -m file HMnetファイル名
- -D file 音素継続時間制御ファイル名
- -L file log計算表のファイル名
- -N num 音素継続時間モデルの分散拡大率(倍)
- -P num フレーム周期
- -A num 音声データの前後に含ませる無音区間の長さ
- -y num HMnet モデルの分散拡大 (倍)
- -a num 音素継続時間モデルの補正パラメータ。ここで指定する値以上の継続時間(フレー ム)を持つモデルに対して、 -Rで指定する比率をかけて補正する。このオプショ ンは、単語で学習した音素継続時間モデルを、連続発声の発声速度に適応させ るためのもの。
- -R num 音素継続時間モデルの補正パラメータ。

#### 4.3 実行シェルの例

以下のオプション設定が標準的である。ただし、 .flagファイルは現在使われていないので、 必要ない。

```
# program filename 
set SSSLR = SSS-LR.exe 
# filenames 
set LOGTABLE = log .tb1.HPset GRAMMAR = cstar phrase.sss
set HMNET = HMnet.600.IOP
set DURMODEL = HMnet.100
(\lambda) | $$SSLR -L $LOG_TABLE -g $GRAMMAR -B 48 \
                -m $HMNET -D $DURMODEL -N 2.2 -K 1 \
                -P 5 -D 64 -a 3.0 -R 0.6 \
```
-c 3000 -A 10 .flag | (出力)

# 5 POSTFILTER

本プログラムは、 SSS-LR の文節認識結果の文節ラティスに、文節間文法を適用して、文 の候補を出力する。

### 5.1 仕様

1. 入カデータ

SSS-LR の出力情報のうち、識別子 r、 k、 # の情報。 sample.input

#r O 2 1 sochira/wa #k O 2 そちらは <np>-39.997200 #r O 2 2 sochira/ga #k O 2 そちらが <np>-39.480426 #r O 2 3 sochira #k 0 2 そちら <np> -39.176741 #r O 2 4 sochira/ja #k O 2 そちらや <np>-39.014049 #r O 2 5 sochira/o #k O 2 そちらを <np-o>-38.256387 #r O 2 6 sochira/mo #k 0 2 そちらも <np> -38.244088 #r O 2 7 sochira/de/wa #k 0 2 そちらでは <np> -38.115494 #r O 2 8 sochira/ni/wa #k O 2 そちらには <np>-37.830109 #r O 2 9 sochira/made #k O 2 そちらまで <np>-37.724014 #r O 2 10 sore/ja #k 0 2 それや <np> -37.696215 ## 0 2 #r 1 2 1 kaigizhimukjoku/desu/ka #k 1 2 会議事務局ですか <n-vaux-sfp>-37.158442 #r 1 2 2 kaigizhimukjoku/desu/to #k 1 2 会議事務局ですと <n-vaux-s> -36.573171 #r 1 2 3 kaigizhimukjoku/desu/to #k 1 2 会議事務局ですと <n-quote>-36.573171 #r 1 2 4 kaigizhimukjoku/desu/to #k 1 2 会諮事務局ですと <n-quote>-36.573171 #r 1 2 5 kaigizhimukjoku/o #k 1 2 会議事務局を <np-o> −36.149193 #r 1 2 6 kaigizhimukjoku/desu/ga #k 1 2 会議事務局ですが <n-vaux-s+f>-35.625919 #r 1 2 7 kaigizhimukjoku/deshjo/o #k 1 2 会議事務局でしょう <n-vaux-cop> -35.353432 #r 1 2 8 kaigizhimukjoku/desu/ne #k 1 2 会議事務局ですね <n-vaux-sfp> -35.271736 (-39.997200) (-39.480426) (-39.176741) (-39.014049) (-38. 256387) (-38.244088) (-38.115494) (-37.830109) (-37. 724014) (-37.696215) (-37.158442) (-36.573171) (-36.573171) (-36.573171) (-36.149193) (-35.625919) (-35.353432) (-35.271736)

#r 1 2 9 kaigizhimukjoku/desu (-35.263037) #k 1 2会議事務局です <n-vaux-cop>-35.263037 #r 1 2 10 kaigizhimukjoku/kara #k 1 2 会議事務局から <np> -35.204740 ## 1 2 (-35.204740)

#### 2. 出カデータ

以下のフォーマットである。識別子は j

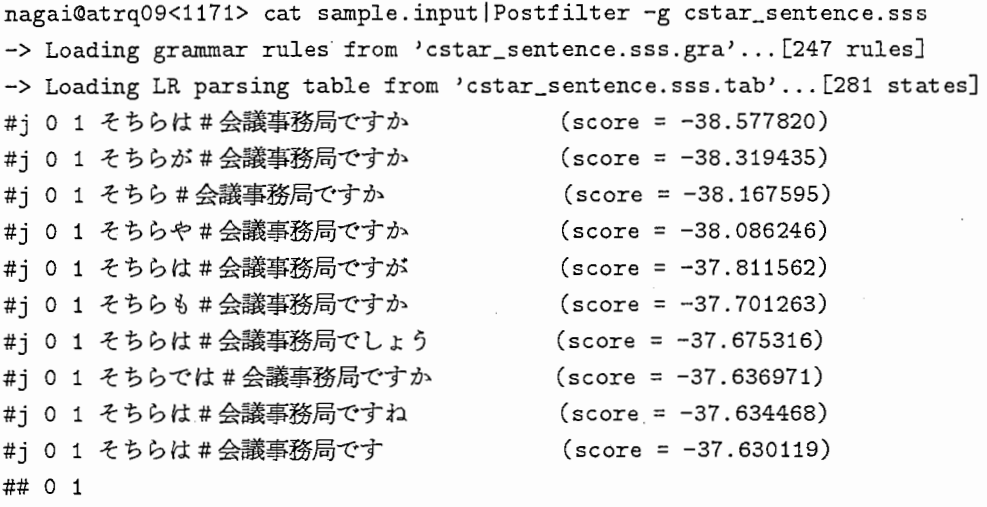

- Postfilter terminated.
- 3. 必要なファイル
	- ・文節間文法 (cstar\_\_sentence.sss.gra)34ページ参照
	- ・文節間 LR テーブル (cstar\_sentence.sss.tab) 34ページ参照

### 5.2 オプションの説明

Postfilterをオプションなしで実行すると、以下のオプション情報を出力する。

```
Usage: Postfilter -g grammar [-r] [-romaji+kanji] [-k] [-kanji+romaji] 
[-v] [-B number] [-b number] [-t]-g <grammar>: inter-phrase grammar[ use (grammar) .gra, (grammar) .tab] 
  -r : output romaji-sentence only (#k line is neccessary) 
  -k : output japanese-sentence only[Default] 
  -romaji+kanji or -kanji+romaji : output japanese and romaji sentence 
  -B <globalbeam> : global beam [Default 100] 
  -b <localbeam> : local beam [Default 18] 
  -v returns input line to stdout 
  -t returns parsing-realtime to stdout
```
# 5.3 実行シェルの例

```
# filenames
```

```
set BUNSHO_GRA = cstar_sentence.sss 
(入力) | Postfilter -g $BUNSHO_GRA -romaji+kanji -t | (出力)
```
# 6 その他

| directory   | execute(s)                    | explanation                        |
|-------------|-------------------------------|------------------------------------|
| FZK_NGRAM   | fzk_ngram                     | 付属語 bigram [8]                     |
| SPEECHLABEL | speechlabel                   | prepare wavedata for UNIX pipeline |
| DEMOCANDX2  | democandx2                    | 文節候補の表示[12]                        |
|             | srv_democandx2                |                                    |
| XEXTRACT2   | $srv_x$ extract $2$           | 文候補の表示 [12]                        |
|             | $cli$ <sub>xextract</sub> $2$ |                                    |
|             | sry_trans                     |                                    |
|             | cli_trans                     |                                    |

表 4.1: その他のプログラム

# 第5章

# 評価実験用システムの説明

バッチ形式の評価用シェル・スクリプト群は、ディレクトリ ATREUS/EVAL にある。このディ レクトリ構造は、付録 3に示してある。

### 1 バッチ形式の評価の例

簡単な例について説明する。まず、話者 FAK の HMnet は、話者 FYM (ATREUS/DEMO/HMnet/FYM/HMnet.450)を用いて、話者 FAKの発声した 25単語(勢い、いよ いよ、 etc.) により話者適応される。次に、話者 FAK の発声した二つの文 (もしもし、そち らは  $\#$  会議事務局ですか) が、話者適応された HMnet で認識される。参照のための認識結果 は、ディレクトリ ATREUS/EVAL/REF\_RESULT に存在する。以下のコマンドは、新しいディレク トリ ATREUS/EVAL/RESULTを作成して、このような話者適応と音声認識を実行する。

\$ cd EVAL \$ runmain.csh

runmain.cshは、 run.cshを呼ぶ。詳細については、ディレクトリ ATREUS/DEMD/EVAL/SCRIPT の csh スクリプトと awk スクリプトを参照されたい。参考として、 runmain.csh と run.csh のソースコードを、付録 3に示す。

典型的な文節認識の結果(第 5位までの出力)を、以下に示す。

```
file ATREUS/EVAL/RESULT/250/result.bunsetsu.tmp 
(1) 0 0 Imoshimoshil
**********************
Parsing time: CPU-time = 4180 sec, Elapsed-time = 5 sec.
Total-verify= 4152, Accepted= 57, Depth= 15, hypo= 0 
  1 . moshimoshi (-37.357732) 
  2. moo/shi/mashi/te (-32.708065) 
  3. moo/shi (-32.205890) 
  4. moo/shi/masu (-31.257637) 
  5. moo/shi/mashi/ta (-31.253937) 
*************************
(2) 0 0 [sochirawa]
***********************
Parsing time: CPU-time = 4700 sec, Elapsed-time = 6 sec.
Total-veri£y= 4364, Accepted= 66, Depth= 16, hypo= 0 
 1. sochira/wa (-39.997200)
  2. sochira/ga (-39.480426) 
 3. sochira (-39.176741) 
 4. sochira/ja (-39.014049)
 5. sochira/o (-38.256387)
*************************** 
(3) 0 0 ikaigizhimukjokudesukal 
*************************** 
Parsing time: CPU-time = 5240 sec, Elapsed-time = 5 sec.
Total-veri£y= 4729, Accepted= 176, Depth= 29, hypo= 0 
 1. kaigizhimukjoku/desu/ka (-37.158442)
```
2. kaigizhimukjoku/desu/to (-36.573171) 3. kaigizhmukjoku/desu/to (-36.573171) 4. kaigizhimukjoku/desu/to (-36. 573171) 5. kaigizh imukjoku/o (-36.149193) \*\*\*\*\*\*\*\*\*\*\*\*\*\*\*\*\*\*\*\*\*\*\*\*\*\*\*

かっこの中の値は、その認識候補の尤度 (log値)を表す。

- 2 音声認識用辞書ファイル
- 2.1 文法ファイルの説明
	- 1. 文法のバージョン管理

オリジナル文法 (日本 IR から納品された文法)のバージョン管理は、 ATR 自動翻訳電話 研究所 データ処理研究室 谷戸 文廣氏が行なっている。

#### 2. 文法の種類・名前

文法の名前は、以下の二種類の名前の組合せになっている。ただし、今回のリリースで は、 cstar用文法のみ扱う。

- (1) クスク別の分類
- cstar : CSTAR用文法 eset : 1500語彙、機能評価文 600 mset : 744語彙、モデル会話 A、B、1-10 (2) 文法の適用対象別の分類 phrase : 文節内 sentence : 文節間 twolevel : 2段LRパーザ

拡張子は、以下の種類がある。

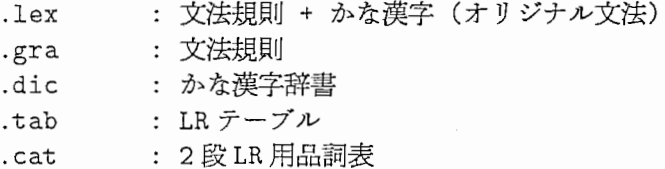

謝 辞

SSS-LRデモシステムの構築と実装、及び本マニュアルの作成には、筆者ら以外にも多く の人の努力と貢献がありました。

鷹見淳一、大倉計美、山口耕市、小坂哲夫、藤原紳吾、嵯峨山茂樹、杉山雅英各氏は音声 認識システムの構築に寄与されました。谷戸文廣、保坂順子の両氏は音声認識のための文法の 開発に寄与されました。林輝昭氏は音声認識と言語翻訳を接続する部分のプログラム開発およ びシステムの評価実験に寄与されました。田川博章氏は、デモソフトウエアのインストールチェッ クに寄与されました。泉昌明氏は画面の開発等に寄与されました。小野佳範、山口毅両氏はネ ットワークの整備やマシンの管理に寄与されました。 socketプログラムは、 Juergen Nickelsen (nickel@cs.tu-berlin.de)氏による PDS です。

記して感謝いたします。

### 参考文献

- [1]永井明人,鷹見淳一,嵯峨山茂樹:"逐次状態分割法 (SSS)と音素コンテキスト依存 LR パーザを統合した SSS-LR連続音声認識システム,"電子情報通信学会技術研究報告, SP92- 33, pp. 69-76 (1992.06).
- [2] Akito Nagai, Junichi Takami, Shigeki Sagayama: "The SSS-LR Continuous Speech Recognition System: Integrating SSS-derived Allophone Models and a Phoneme-Context-Dependent LR Parser," Proc. of 1992 International Conference on Spoken Language Processing , Vol. 2, pp. 1511-1514, Canada (1992.10).
- [3] Akito Nagai, Shigeki Sagayama, Kenji Kita, Hideaki Kikuchi: "Three Different LR Parsing Algorithms for Phoneme-Context-Dependent HMM-based Continuous Speech Recognition," Trans. of IEICE, (電子情報通信学会論文誌音声対話処理特集号)(1993.01).
- [4] H. Singer and M. Sugiyama, "Manual for Speech Input Programs: SpeechIn, SpeechPress," Tech. Rep. TR-I-0302, ATR, (1993).
- [5] 鷹見, 永井 明人, 嵯峨山 茂樹, "逐次状態分割法 (SSS) と LR パーザを統合した SSS-LR 連 続音声認識手法における話者適応の性能評価,"音学講論, 2-5-5(1992.10).
- [6] .J.Takami, A.Nagai, S.Sagayama, "Speaker Adaptation of the SSS (Successive State Splitting)-Based Hidden Markov Network for Continuous Speech Recognition," Proc. SST92 (Australia) (1992.12)
- [7]鷹見,永井,嵯峨山,"話者適応型 SSS-LR連続音声認識方式における標準話者予備選択の効 果,"音学講論 (1993.3掲載予定).
- [8] 磯谷亮輔, 嵯峨山茂樹, 粟津辰功,"付属語の N-gram、自立語の N-gram を用いた音声認 識"音学講論 (1993.3掲載予定).
- [9] 鷹見, "SSS-ToolKit (ver1.0) ユーザーズ・マニュアル," Tech. Rep. TR-I-0324, ATR, (1993).
- [10] H. Singer and M. Sugiyama, "Manual for Speech Input Programs: Speechin, SpeechPress," Tech. Rep. TR-I-0302, ATR, (1993).
- [11] 嵯峨山, "音声認識のための音声分析とラベル変換," Tech. Rep. TR-I-0347, ATR, (1993).
- [12]竹澤その他, "ATR音声翻訳システム ASURAの実装,"Tech. Rep. TR-I-0303, ATR, (1993).

# 付録 A

# ソース・ファイルの所在

以下に、本システムのディレクトリ構造を示し、簡単な説明を加える。

# 1 Main Directory Structure

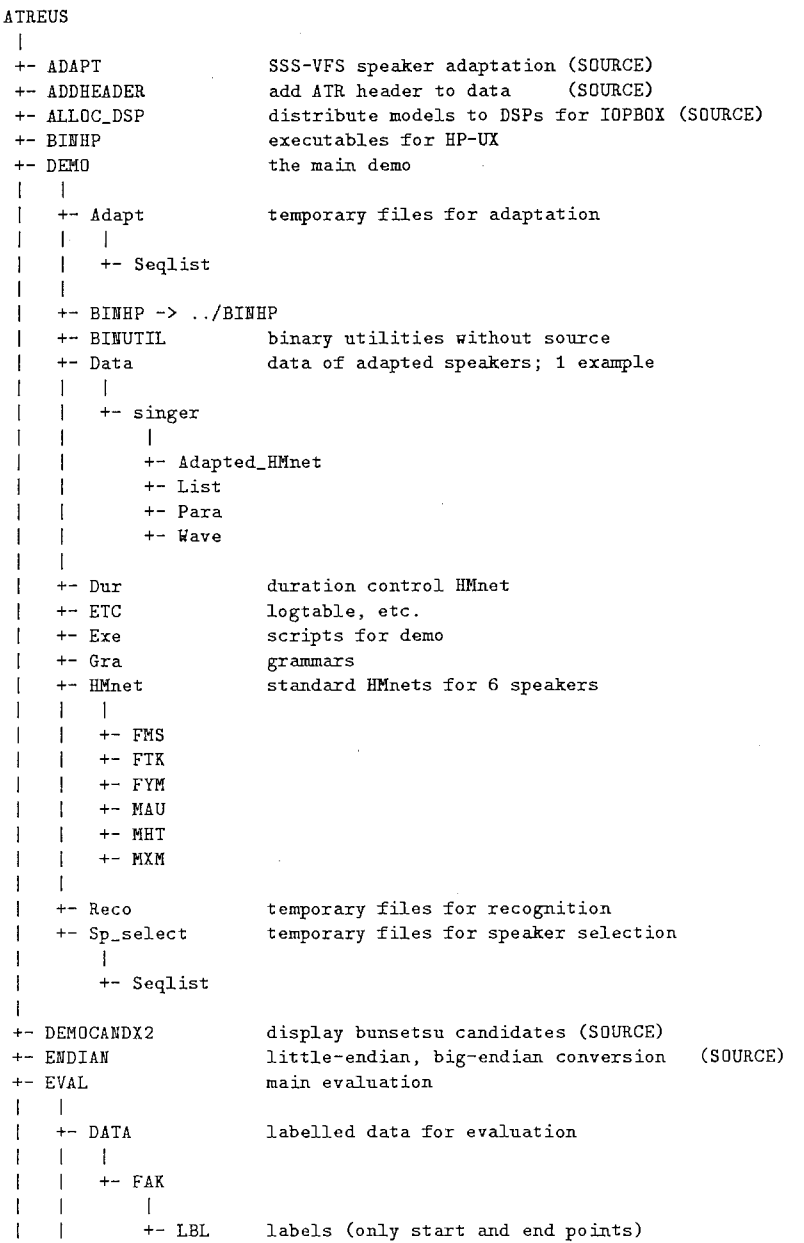

 $\overline{1}$ I I  $\uparrow$   $\uparrow$  B  $\overline{\phantom{a}}$  $I + - MA2$  $|$ <br>+- WAV wave data (short, big-endian, no header) I  $+-$ B  $+-$  MA2 +-LIST lists for labelled data +-REF\_RESULT reference results: HMnet -1 I I  $1 + -250$ recognition result for beamwidth 250 I scripts for evaluation +-SCRIPT +-FZK\_NGRAM particle bigrams for reevaluation of bunsetsu scores (SOURCE) kill all children processes (SOURCE)  $+-$  GKTLL grammar management tool (SOURCE)  $+-$  GRMAKE +-INCLUDE common .c and .h files (SOURCE) 11ave to cepstrum conversion (SOURCE) +-LPC conversion to label format for adaptation (SOURCE) +-MAKE\_SEQLIST +-MAKE\_WORD\_SAMPLE conversion to data format for adaptation(SOURCE) program connection with sockets instead of UNIX pipes; multiple machines (SOURCE) +- MULTI\_SOCKET bunsetsu to bun LR (SOURCE) +-PDSTFILTER reorder bunsetsu; multiple machines (SOURCE) +-REORDER remove ATR header from file (SOURCE) +-RHHEADER score SSS-LR results (SOURCE)  $+-$ SCORE tool for speaker selection (SOURCE) +-SELECT\_MDDEL +-SOCKET connecting programs with sockets instead of UNIX pipes (SOURCE)  $+-$  SLR grammartool: compilation of LR table (SOURCE) interactive speech acquisition (SOURCE) +-SPEECHIN I I +- BINHPOLD  $+-$  SRC +-SPEECHLABEL labelled speech files to ATR header format (SOURCE) speaker selection (SOURCE) +-SP\_SELECT  $+-$  SSS SSS-LR (SOURCE) I I +- Src\_parser +- Src\_verify +- SSSLIKE likelihood calculation (SOURCE) ''do nothing''filter (SOURCE) +-THROUGH +- VAR\_CONV conversion of variances of HMM (SOURCE) display JAPANESE bun (SOURCE) +- XEXTRACT2 I +-DISP +-PARENT  $+-$ TRANS +-TRANS\_PARENT +-XINPUT X Window interactive string input (SOURCE) X Window interactive menu (SOURCE)  $+-$  XMENU

# 2 Scripts for the Demo

Dependency of scripts for ATREUS demo. All scripts are in directory ATREUS/DEMO/Exe.

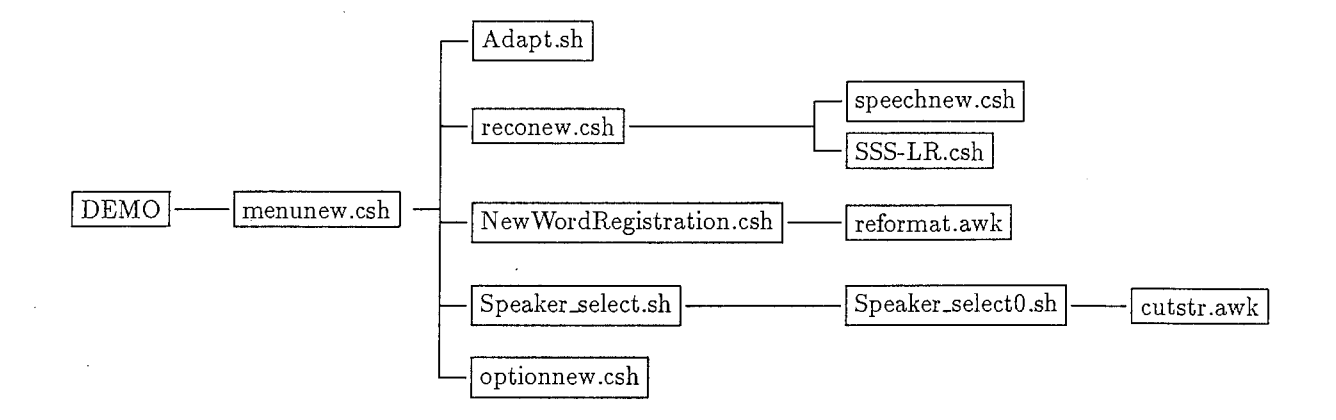

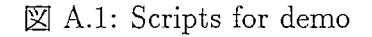

# 3 Directory Structure and Files for Evaluation

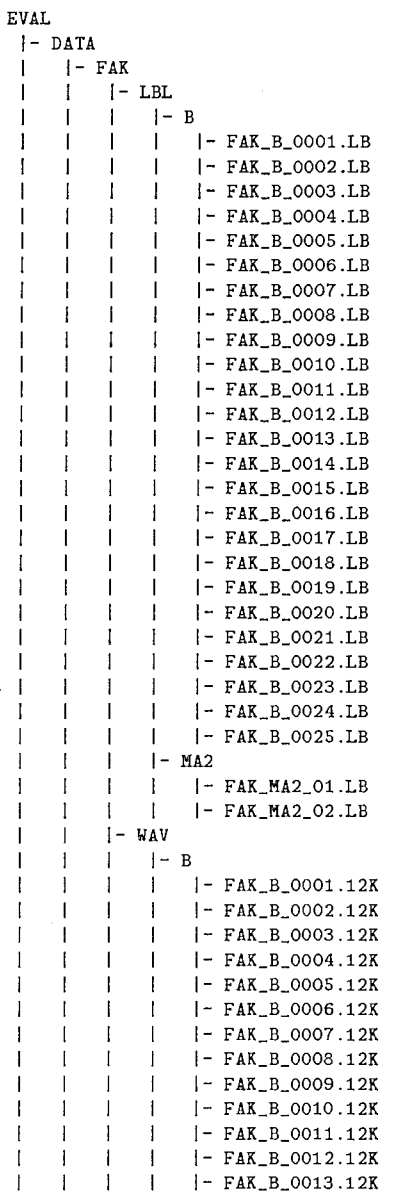

all wavefiles and labelfiles (start-end)

25 labelfiles (start-end) for adaptation

2 labelfiles for recognition

25 wavefiles for adaptation

I I I I I I I I I I I I I I I I I I  $\vert$   $\vert$ I I I I I I I I I I I I I I I  $\Gamma$  I I I I I I I I-LIST  $|$  |- FAK\_B\_0014.12K  $|$   $-$  FAK\_B\_0015.12K  $I - FAX_B_0016.12K$  $I - FAK_B_0017.12K$  $I - FAK_B_0018.12K$  $I - FAK_B$ \_0019.12K  $\left| \right|$   $\left| -$  FAK\_B\_0020.12K  $I = FAK_B_0021.12K$  $|$   $|-$  FAK\_B\_0022.12K  $|$   $|-$  FAK\_B\_0023.12K  $I - FAK_B_0024.12K$  $I - FAK_B_0025.12K$  $I-MA2$  $I - FAKMA2$  01.12K I I-FAK\_MA2\_02 .12K I I-AdaptYords25.sss |- mset2.FAK.sss !-REF\_RESULT  $1 - 250$ | | | error.bunsetsu2 | |- result.bunsetsu | |- result.bunsetsu.score | | | result.bunsetsu.tmp | | | result.bunsho | |- result.bunsho.romaji.score | |- result.bunsho.score |- HMnet.450 |- HMnet.450.IOP |- HMnet.450.log  $l-$  SCRIPT |- bunsetsu.awk  $I -$ bunsho. awk  $I$  - make\_filelist. awk  $I$  - make\_seqlist. awk  $i$ -run.csh I-runmain.csh 2 wavefiles for recognition example label file for adaptation example label file for recognition contains example run stderr output raw bunsetsu results bunsetsu score raw bun results bun (romaji correct) score bun (kanji correct) score for bunsetsu scoring for bun scoring constructing list of files for speechlabel for adaptation main script script calling run.csh

 $\overline{\phantom{a}}$ 

```
Source code for ATREUS/EVAL/runmain.csh
```

```
#!/bin/csh -f 
# runmain.csh
set HERE = 'pwd'
set DEMO = $ERE/../DEMO
@ input = 1
@ adapt = 2
set S = (\mathcal{L}"( FAK FYM )" \
×,
Q_i = 1while ( fi <= $#S)set p = $S[$i]set SPEAKER = sp[$input]
 set ADAPT_SPEAKER = sp[$adapt]
 foreach ADAPT (Words25)
   # adaptation 
   SCRIPT/run.csh -g ADAPTATION \
     -sm $DEMO/HMnet/$ADAPT_SPEAKER/HMnet \
     -af $HERE/LIST/Adapt$ADAPT.sss -aw $HERE/DATA/$SPEAKER/WAV/B \
     -al $HERE/DATA/$SPEAKER/LBL/B \
      -si $SPEAKER -t RESULT
  foreach GLOBAL_BEAM (250)
     # SSS-LR recognition 
     SCRIPT/run.csh -g RECOGNITION
       -rf $HERE/LIST/mset2.$SPEAKER.sss -rd $GLOBAL_BEAM
       -rw $HERE/DATA/$SPEAKER/WAV -rl $HERE/DATA/$SPEAKER/LBL
       -G $GLOBALBEAM-1r POST -bn $DEMO/Gra/cstar_phrase.sss -bk $DEMO/Gra/cstar_sentence \
       -si $SPEAKER -t RESULT 
     # scoring
```

```
SCRIPT/run.csh -g SCORE \
        -rf $HERE/LIST/mset2.$SPEAKER.sss -rd $GLOBAL_BEAM \
        -rw $HERE/DATA/$SPEAKER/WAV -rl $HERE/DATA/$SPEAKER/LBL \
       -G $GLOBAL BEAM \
       -lr POST -bn $DEMO/Gra/cstar_phrase.sss -bk $DEMO/Gra/cstar_sentence \
        -si $SPEAKER -t RESULT 
    end # GLDBAL_BEAH 
  end # ADAPT 
 @ i ++ 
end# S 
### EOF ###
```
Source code for ATREUS/EVAL/SCRIPT/run.csh

```
\#!/bin/csh -f
# run.csh 
# example: 
# run. csh -g ADAPTATION 
# run.csh -g RECOGNITION 
# run.csh -g SCORE 
set com = $0onintr CLEANUP 
# which machine is this?
switch ('/bin/uname')
case HP-UX: 
        setenv MACH HP; breaksw
case ULTRIX: 
       setenv MACH DEC; breaksw
case SunOS: 
        setenv MACH SUN; breaksw
case OSF1: 
       setenv MACH ALPHA; breaksw
default: 
        breaks
endsv
set ATREUS = 'p \pi d'/..
### directories 
set EVALDIR = 'p\pi d'set PROGDIR = ^{6}pwd'/../BINHP
set GRADIR = $EVALDIR/GRA# cp eset_phrase. sss. * eset_sentence. * 
set AWKDIR = $EVALDIR/SCRIPT# cp bunsetsu. awk bunsho. awk make_filelist. awk make_seqlist. awk
                                   \simset ADAPTLISTDIR = $EVALDIR/LIST 
                                       # cp AdaptWords*
set SEIKAILISTDIR = $EVALDIR/LIST 
                                       # cp eset.*.sss mset.*.sss 
set MODELDIR = $ATREUS 
                                       # cp -r MHT FYM 
### default values
                                other typical values 
set GOTO = RECOGNITION
                              # ADAPTATION SCORE 
set MODE = MSET
                              # ESET 
set GLOBAL_BEAM = 100
                               # 48 250 
set DURANGLE = 0.6 
set DURBREAK = 3.0set DUREAT = 2.2set VAR FAT = 1.8set SPEAKER = FAK
set STANDARD_MODEL = $MODELDIR/FYM/mix_1/HMnet # from Takami
set ADAPTLIST = $ADAPTLISTDIR/AdaptWords25.sss # singer 3line format
set ADAPT_WAVDIR = /NFS/atrfs4/wave51/$SPEAKER/WAV/B
set ADAPT_LBLDIR = /NFS/atrfs4/wave51/$SPEAKER/LBL/B
if($MODE == "MSET") then
 set RECOGLIST = $SEIKAILISTDIR/mset.$SPEAKER.sss # singer 3line format
 set RECOG_WAVDIR = /NFS/atrfs4/wave51/$SPEAKER/WAV # clean data
```
 $\frac{41}{}$ 

```
set RECOG_LBLDIR = /NFS/atrfs4/wave51/$SPEAKER/LBL
else 
  set RECOGLIST = $SEIKAILISTDIR/eset.$SPEAKER.sss # singer 3line format
  set RECOG_WAVDIR = /NFS/atrfs4/wave53/$SPEAKER/WAV/EP
  set RECOG_LBLDIR = /NFS/atrfs4/wave53/$SPEAKER/LBL/EP
endif
set GRAMMAR = $GRADIR/eset_phrase.sss
set BUNSHO_GRA = $GRADIR/eset sentence
set BUNSHO_CONTEXT = $GRADIR/gomi
set RESDIR = "$HODE"_"$GLOBAL_BEAH" 
set LRTYPE = POST \qquad # 2DANLR
ile($#argv)
switch($argv[1])
        case -af*:
                set ADAPTLIST = \frac{1}{2};shift;breaksw
        case -a*:set ADAPT_WAVDIR = \arg\sqrt{2};shift;breaksw
        case -al*: 
                set ADAPT_LBLDIR = $argv[2]; shift; breaksw
        case -bn*: 
                set GRAMMAR = \frac{2}{3};shift;breaksw
        case -bk*: 
                set BUNSHO_GRA = $argv[2];shift;breaksw
        case -be*: 
                set BUNSHO_CONTEXT = sary[2];shift;breaksw
        case -da*: 
                set DURANGLE = $argv[2]; shift; breaksw
        case -db*: 
               set DURBREAK = $argv[2]; shift; breaksw
        case -df*:
               set DURFAT = \arg\sqrt{2}; shift; breaksw
        case -g*: 
                set GOTO = $argv[2]; shift; breaksw
        case -G*: 
                set GLOBAL_BEAM = sary[2]; shift; breaksw
        case -lr*: 
                set LRTYPE = $argv[2]; shift; breaksw
        case -m*: 
               set MODE = $argv[2];shift;breaksw
        case -r:f*: 
               set RECOGLIST = \frac{2}{3} ; shift; breaksw
        case -ru*:
                set RECOG_WAVDIR = \frac{2}{3} ;shift; breaksw
        case -rl*: 
               set RECOG_LBLDIR = $argv[2]; shift; breaksw
        case -rd*: 
               set RESDIR = $argv[2]; shift; breaksw
        case -si*: 
               set SPEAKER = $argv[2];shift;breaksw
        case -sm*:
               set STANDARD_MODEL = $argv[2]; shift; breaksw
        case -t*: 
               set TMPDIR = \text{\$argv[2]};shift;breaksw
       case -v*: 
                set \texttt{VAR\_FAT = } $argv[2]; shift; breaksWset VAR_FAT = $argv[2];shift;breaksw<br>default:<br>echo "ERROR:$com $argv"<br>echo " [-af ADAPTLIST] VAL: $ADAPTLIST"
                echo " [-af ADAPTLIST]
                echo " [-aw ADAPT_WAVDIR]
                echo " [-al ADAPT_LBLDIR] 
                echo " [-bn GRAMMAR]
                echo " [-bk BUNSHO_GRA]
                echo " [-bc BUNSHO_CONTEXT] VAL: $BUNSHO_CONTEXT"
                echo " [-da DURANGLE]
                echo" [-db DURBREAK] 
                echo " [-df DURFAT]
                echo " [ -g GOTO] 
                                              VAL: $ADAPTLIST" 
                                              VAL: $ADAPT_WAVDIR" 
                                              VAL: $ADAPT_LBLDIR"
                                              VAL: $GRAMMAR"
                                              VAL: $BUNSHO_GRA" 
                                              VAL: $DURANGLE" 
                                              VAL: $DURBREAK" 
                                              VAL: $DURFAT" 
                                              VAL: $GOTO"
```

```
shift 
end 
         endsecho " [-G GLOBAL_BEAM]
                 echo" [-lr LRTYPE] 
                 echo " [-m MODE]
                 echo" [-rf RECOGLIST] 
                 echo " [-rw RECOG_WAVDIR]
                 echo " [-rl RECOG_LBLDIR]
                 echo " [-rd RESDIR]
                 echo " [-si SPEAKER]
                  echo " [-sm STANDARD_MODEL] VAL: $STANDARD_MODEL"
                 echo " [-t TMPDIR]
                 echo " [-v VAR_FAT] 
                 exit 1 
i:f (! $?THPDIR) then 
        set THPDIR = $SPEAKER 
_{\rm endif}# fixed variables
                                               VAL: $GLOBAL_BEAM" 
                                               VAL: $LRTYPE" 
                                               VAL: $MODE" 
                                               VAL: $RECOGLIST" 
                                               VAL: $RECOG_WAVDIR"
                                               VAL: $RECOG_LBLDIR" 
                                               VAL: $RESDIR" 
                                               VAL: $SPEAKER"
                                               VAL: $TMPDIR" 
                                               VAL: $VAR_FAT" 
set FRAME_SHIFT = 10 \qquad ##set FRAME_SHIFT = 5
set \; \text{MARGIN} = 5 ##set MARGIN = 10
set HMNET SIZE = 450
set DURMODEL = $ATREUS/DEMO/Dur/ HMnet.100<br>
set LOG\_TABLE = $ATREUS/DEMO/ETC/log.tb1. H$ATREUS/DEMO/ETC/log.tbl.HP
# temporary files
set SAMPLELIST = .samplelist
set FILELIST = .filelist
set MODELALL = .tmpmodel
                                                  # takami adaptation format
                                                  # singer format 2
set BUNSETSU_CORRECT = .bunsetsu
set BUNSHO_CORRECT = .bunsho
                                          # created from RECOGLIST
# results 
set RESULT 2DAN = RESDIR/result.2dan
set RESULT_FDST = $RESDIR/result .bunsho 
set RESULT_LR = $RESDIR/result. bunsetsu 
set ERROR_LR1 = $RESDIR/error.bunsetsu1 
set ERRDR_LR2 = $RESDIR/error.bunsetsu2 
# programs 
                                          # created from RECOGLIST
set MAKE_SEQLIST = $AWKDIR/make\_seqlist . awkset MAKE_FILELIST = $AWKDIR/make_filelist.awk
set BUNSETSU_AWK = $AWKDIR/bunsetsu.awkset BUNSHO_AWK = $AWKDIR/bunsho.awk
set SPLIT_AWK = $AWKDIR/split2dan.awk
set SPEECHLABEL = $PROGDIR/speechlabel 
set WAVEPARA = $PROGDIR/WavePara34
set RMHEADER = $PROGDIR/rmheader
set MAKEWORD = $PROGDIR/make<sub>rord_sample</sub>
set HAKE_SEQLIST_CMD = $PRGDIR/make_seqlist 
set ADAPT = $PROGDIR/Exe.adapt_HMnet
set VARCONV = $PROGDIR/var\_convset ALLOCDSP = $PROGDIR/alloc_DSP 
set SSSLIKE = $PROGDIR/cal_frame_prob
set SSSLR = $PRDGDIR/SSS-LR. exe 
set SSS2DANLR = $PROGDIR/SSS-LR.twolevel.exe
set REORDER= $PROGDIR/reorder 
set POSTFILTER = $PROGDIR/Postfilterset SCORE= $PROGDIR/score_SSS 
if (! -e $THPDIR) 
cd $TMPDIR 
goto $GOTO 
ADAPTATION: 
                           mkdir $TMPDIR 
  # get list of wavefiles with start and endpoints
  gawk -f $MAKE_FILELIST speaker=$SPEAKER wavdir=$ADAPT_WAVDIR lbldir=$ADAPT_LBLDIR\
       mode="ADAPT" $ADAPTI.IST > $FILELIST
```
43

```
#construct separate label files for each adaption word
   gawk -f $MAKE_SEQLIST make=$MAKE_SEQLIST_CHD $ADAPTLIST
   # preprocessing of adaptation words
   ADAPT_PREPRO: 
   ( cat $FILELIST |\
         $SPEECHLABEL -d |\
         $WAVEPARA -fs $FRAME_SHIFT |\
         $RHHEADER -o lpc) 
   # construct samplelist for adaptation 
   SAMPLELIST:
   set MAXCOUNT = '\kappac $FILELIST | nawk '{ print $1 }''
   @ COUNT = 0if (-e $SAMPLELIST) rm $SAMPLELIST 
   while ( $COUNT < $MAXCOUNT )
        cat >> $SAMPLELIST << EOF
         $SPEAKER 
         seqlist$COUNT
         1 
        lpc$COU11T 34 
EDF 
         @COUNT++ 
  end 
  RUN_ADAPTATION:
  set MAXCOUNT = '\pi c $FILELIST | nawk '{ print $1 }''
  echo $STANDARD_MODEL | sed 's/HMnet$/HMM.all/' > $MODELALL
  # smoothing rate is different according to the number of adaptation words
  if ($MAXCOUNT \leq 10) then
        set SMOOTHING_RATE = 30 
  else if ( MAXCOUNT \leq 25 ) then
        set SMOOTHING_RATE = 20 
  else if ($MAXCOUNT \leq 200) then
        set SMOOTHING_RATE = 10
  else 
        set SMOOTHING_RATE = 1 
  _{\rm endif}# don't swap bytes on HP
  if $MACH == DEC || $MACH == ALPHA) then
        set SWAPBYTE = 1
  else 
        set SWAPBYTE = 0
  endif
  $MAKEWORD -sb $SWAPBYTE -sl $SAMPLELIST |
  $ADAPT -if $STANDARD_MODEL.$HMNET_SIZE -il $MODELALL
         -of HMnet.$HMNET_SIZE -kn 6 -sr $SMOOTHING_RATE
  # variance fattening and allocation of DSP's for IOPBOX
  cat HMnet.$HMNET_SIZE | $VARCONV $VAR_FAT | $ALLOCDSP > HMnet.$HMNET_SIZE.IOF
  goto CLEANUP
RECOGNITION: 
  if (! -e $RESDIR ) mkdir $RESDIR
  # variance fattening and allocation of DSP's for IOPBOX
  cat HMnet.$HMNET_SIZE | $VARCONV $VAR_FAT | $ALLOCDSP > HMnet.$HMNET_SIZE.IOP
  set NEWMODEL = HMnet.$HMNET_SIZE.IOP
  # get list of wavefiles with start and endpoints
  gawk -f $MAKE_FILELIST speaker=$SPEAKER mode=$MODE \
    Havdir=$RECOG_WAVDIR lbldir=$RECOG_LBLDIR $RECOGLIST > $FILELIST 
  if($LRTYPE == "2DANLR") then
  (cat $FILELIST I¥ 
       $SPEECHLABEL -d |
       $WAVEPARA -fs $FRAME_SHIFT |\
       $SSSLIKE -D 1 -m $NEWMODEL -1 $LOG_TABLE |\
       $SSS2DANLR -romaji+kanji -G $BUNSHO_GRA -n 10 ¥ 
         -L $LOG_TABLE -g $GRAMMAR -B $GLOBAL_BEAM -m $NEWMODEL '
         -D $DURMODEL -N $DURFAT -K 1 -P $FRAME_SHIFT -b 64 '
         -a $DURBREAK -R $DURANGLE -c 3000 -A $MARGIN .flag |
```

```
grep -v "\rightarrow $RESULT_2DAN ) > $ERROR_LR2
   else 
   \zeta cat \text{FILLIJST} |\
         $SPEECHLABEL -d IV
         $WAVEPARA -fs $FRAME_SHIFT |\
         $SSSLIKE -D 1 -m $NEWHODEL -1 $LOG_TABLE |\
         $SSSLR -n 10 -L $LOG\_TABLE -g $GRAMMAR -B $GLOBAL_BEAM -m $WEMHODEL \-D $DURMODEL -N $DURFAT -K 1 -P $FRAME_SHIFT -b 64 \
           -a $DURBREAK -R $DURANGLE -c 3000 -A $MARGIN .flag | \ranglegrep -v "*x'' |\
         $REORDER | tee $RESULT_LR |\
         $POSTFILTER -g $BUNSHO_GRA -romaji+kanji -t > $RESULT_POST ) >& $ERROR_LR2
  endif
  goto CLEANUP 
SCORE: 
  # split bunsetsu and bun results from 2DAN-LR
  if(SLRTYPE == "2DANK") then
    gawk -f $SPLIT_AWK bunsetsu=$RESULT_LR bun=$RESULT_POST $RESULT_2DAN
  endif
  # scoring program for bunsetsu
  gawk '/\hat{} //*/ { NR--; next } NR%3==0 { for(i=1;i<=NF;i++) print $i}' $RECOGLIST \
        > $BUNSETSU_CORRECT
  # special treatment for (Japanese) iu -> juu
  cat $RESULT_LR \| \sed -e's/\([ /]\)iu\([ /]\)/\1juu\2/g'\
          -e 's/\([ /]\)dooiu\([ /]\)/\1doojuu\2/g'\
         -e's/\([ /]\)sooiu\([ /]\)/\1soojuu\2/g' |\
    gawk -f $BUNSETSU_AWK correctfile="$BUNSETSU_CORRECT" |\
    sed >J-[ ¥t]*[0-9]/s/¥([-(]¥)-/¥1q/g'> $RESULT_LR.tmp 
  $SCORE -1 $RESULT_LR.tmp > $RESULT_LR.score 
  # scoring program for bunsho (kanji)
  gawk '/^#/ { NR--; next } NRX3==2 { f \circ f(i=1; i \leq NF; i++) printf"'/s#",$i; printf"/s\n",$NF}'\
        $RECOGLIST > $BUNSHO_CORRECT 
  gawk -f $BUNSHO_AWK type="#j" bunsholist=$BUNSHO_CORRECT $RESULT_POST > $RESULT_POST.score
  # scoring program for bunsho (romaji)
  gawk '/^*/^* { NR--; next } NR%3==0 { for(i=1;i<NF;i++) printf"%s#",$i; printf"%s\n",$NF}'\
         $RECOGLIST > $BUNSHO_CORRECT
  # special treatment for (Japanese) iu -> juu 
  cat $RESULT POST J\
    sed -e's/-/q/g'-e's/\///g'\
         -e's/\([#]\)iu\([#]\)/\1juu\2/g'\
         -e's/\([ #]\)dooiu\([ #]\)/\1doojuu\2/g'\
         -e's/\([ #]\)sooiu\([ #]\)/\1soojuu\2/g' |\
    gawk -f $BUNSHO_AWK type="#o" bunsholist=$BUNSHO_CORRECT > $RESULT_POST.romaji.score
  goto CLEANUP 
CLEANUP: 
        echo CLEANUP 
        rm-f 1pc*rm-f seqlist*
exit 0 
###EDF###
```
### 4 IOPBOX

To speed up the recognition process, a DSP implementation was developed which combines the 3 modules SPEECHIN, LPC and SSSLIKE. It was jointly developed with SDS (Systems Design Service Corporation, Tokyo). Especially the low-level parts, like drivers, were only coded by SDS. The following explanation is therefore very superficial and does not cover the standard installation for the IOPBOX like kernel reconfiguration etc..

The IOPBOX at ATR contains 12 TMS320C30 DSPs, which can deliver a maximum

speed of about 400 MFLOP. 1 DSP is responsible for communication with the host and calculation of feature vector (software module LPC), the other 11 DSPs calculate likelihood values for each state in the HMnet (software module SSSLIKE). DSP source codes are in directories ATREUS/IOP\_ROOT and ATREUS/IOP\_LIKE. To compile these programs, the TI compiler asm30, lnk30, cl30 are needed.

The devicename for the IOPBOX is /dev/dasO. The special driver interface was installed as

\$ mkdir -p /usr/local/srtp

\$ cp ATREUS/IOP\_LOWLEVEL/iop.x /usr/local/srtp

The new module which replaces SPEECHIN, LPC and SSSLIKE is called PARAIN. Its options and user interface are identical to SpeechPress. However, before running Parain, DSP programs, log table and HMnet have to be downloaded from the host and the DSP programs have to be started. This is performed by program DSP.

If everything is installed properly, you should be able to run the demo with the IOPBOX by choosing the option HARD in the options menu. For further details please consult the source codes.

# 5 不特定話者 HMnetの使用法

ここでは不特定話者 HMnet の使用法について説明する。別売の不特定話者混合連続分布型 HMnet作成ツールに含まれる HMnetを用いることにより、混合連続分布型 HMnet(CM-HMnet) を用いた不特定話者音声認識が可能になる。 CM-HMnet はソフトバージョンで動作が確認さ れているが IOPBOX には対応していない。

以下に使用法について説明する。不特定話者 HMnet は不特定話者混合連続分布型 HMnet 作成ツールをインストールしたときの、以下のディレクトリに存在する。

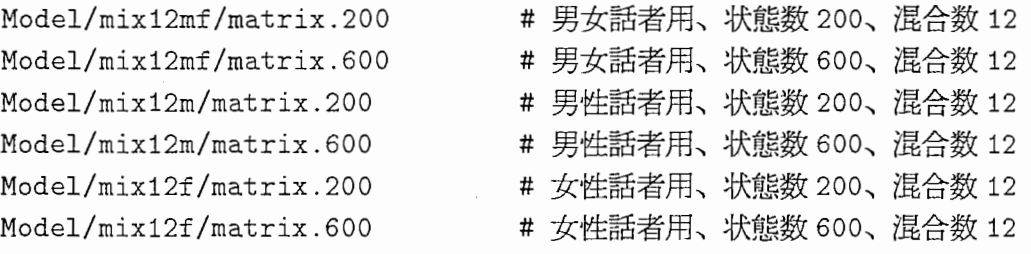

また不特定話者混合連続分布型 HMnet 作成ツールのサンプルプログラムを動作することに より、混合数 2 の HMnet が以下のディレクトリに生成される。

Outmatrix/mix2/matrix.200.NEW # 2混合、状態数 200 の HMnet

ATREUS /DEMO /Data/independentというディレクトリを作成した後に、いずれかの HMnet を HMnet." 状態数" という名前に変えてコピーする。以下は 200 状態の例。

\$ mkdir -p ATREUS/DEMD/Data/independent/Adapted\_HMnet

\$ cp不特定 HMnet ATREUS/DEMO/Data/independent/Adapted\_HMnet/HMnet.200

SSS-LR を起動後話者を independent と指定し、さらに| Options |により以下のオブション を設定する。

- $\boxed{\text{HMnet\_Size}}$ を $\boxed{200}$ に設定
- $\boxed{\text{GLOBAL\_BEAM}}$ を 128 ~ 256 に設定する(大きいほど認識性能は向上するが認識時間 がかかる)。
- $\bullet$   $\boxed{\text{—return--}}$

 $\Delta\bar{z}$  is it can be defined as

 $\bigcap$ 

 $\bigcirc$ 

以上を設定後に認識を行なう。